Міністерство освіти і науки України Національний університет водного господарства та природокористування Навчально-науковий інститут кібернетики інформаційних технологій та інженерії Кафедра комп'ютерних технологій та економічної кібернетики

# **04-05-81М**

# **Методичні вказівки**

до виконання лабораторних робіт з дисципліни «SEO оптимізація та Web-аналітика» для здобувачів вищої освіти другого (магістерського) рівня за освітньо-професійною програмою «Інформаційні технології в бізнесі» спеціальності 126 «Інформаційні системи та технології» денної та заочної форм навчання.

> Рекомендовано науково-методичною радою з якості ННІ КІТІ Протокол № 5 від 26.02.2024 р.

Методичні вказівки до виконання лабораторних робіт з дисципліни «SEO оптимізація та Web-аналітика» для здобувачів вищої освіти другого (магістерського) рівня за освітньо-професійною програмою «Інформаційні технології в бізнесі» спеціальності 126 «Інформаційні системи та технології» денної та заочної форм навчання. [Електронне видання] / Василів В. Б. – Рівне : НУВГП, 2024.  $-72 c$ .

Укладач: Василів В. Б., к.т.н., доцент кафедри комп'ютерних технологій та економічної кібернетики.

Схвалено на засіданні кафедри комп'ютерних технологій та економічної кібернетики, протокол № 11від 22.02.2024 р.

Відповідальний за випуск:

завідувач кафедри комп'ютерних технологій та економічної кібернетики Грицюк П. М,. д.е.н. професор.

Керівник (гарант) ОП: Барановський С. В., к.т.н, доцент, доцент кафедри комп'ютерних технологій та економічної кібернетики.

Голова науково-методичної ради з якості ННІ КІТІ : Мартинюк П. М. д.т.н. професор.

> © В. Б. Василів, 2024 © НУВГП, 2024

2

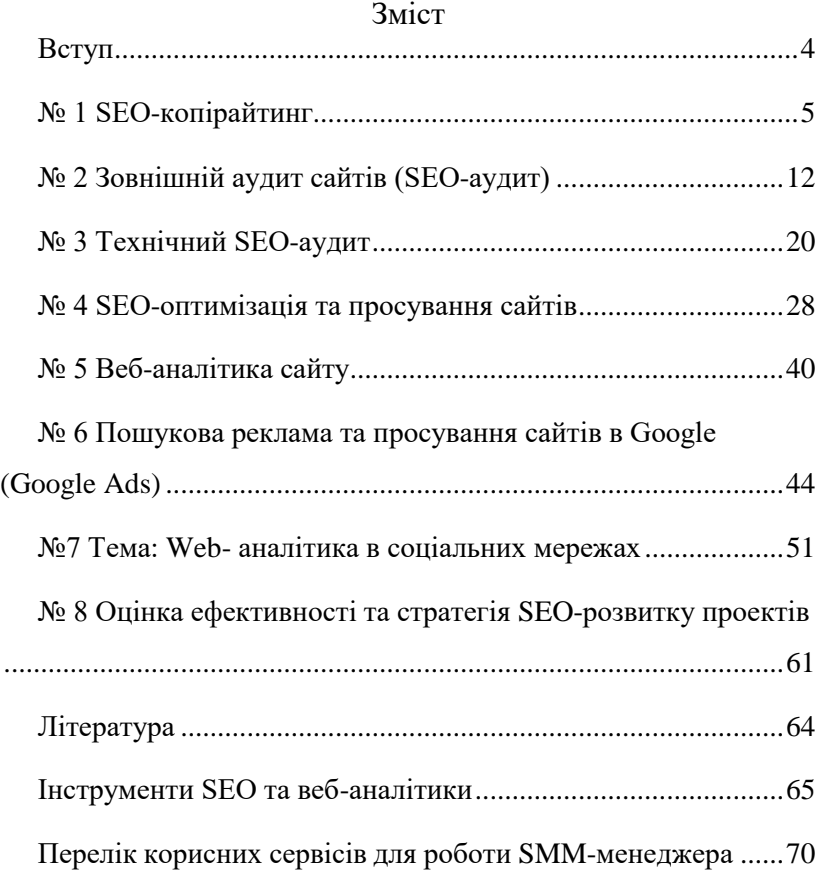

# **Вступ**

<span id="page-3-0"></span>Методичні вказівки до виконання лабораторних робіт з дисципліни «SEO оптимізація та Web-аналітика» розроблені для здобувачів вищої освіти ступеня «магістр», які навчаються за освітньо-професійною програмою «Інформаційні технології в бізнесі» спеціальності 126 «Інформаційні системи та технології».

Метою дисципліни «SEO оптимізація та Web-аналітика» є формування у здобувачів вищої освіти знань та навичок, необхідних для:

розуміння принципів роботи пошукових систем;

проведення SEO-оптимізації веб-сайтів;

аналізу веб-трафіку;

прийняття обґрунтованих управлінських рішень щодо розвитку веб-сайтів.

Лабораторні роботи є важливою складовою навчального процесу з дисципліни «SEO оптимізація та Web-аналітика». Їх виконання дозволяє здобувачам вищої освіти:

закріпити теоретичні знання;

набути практичних навичок роботи з SEO-інструментами та системами Web-аналітики;

розвинути аналітичні та дослідницькі навички;

навчитися вирішувати практичні завдання SEOоптимізації та Web-аналітики.

Лабораторні роботи виконуються студентами самостійно під керівництвом викладача.

Для успішного виконання лабораторних робіт студенти повинні:

мати базові знання з основ цифрових технологій та програмування;

мати знання з основ веб-дизайну;

Виконання лабораторних робіт сприяє:

формуванню у здобувачів вищої освіти знань та навичок, необхідних для успішної роботи в сфері SEO-оптимізації та Webаналітики;

розвитку самостійності та креативності;

підготовці до майбутньої професійної діяльності.

# **№ 1 SEO-копірайтинг**

<span id="page-4-0"></span>**Мета:** Набуття умінь розробки та застосування інструментів інтернет-маркетингу.

# **Теоретичні відомості**

SEO копірайтінг - напрямок копірайтінга, присвячений створенню текстів, оптимізованих під web. Мета SEO копірайтінга - одержання унікального контента, що зрозумілий читачам, але в той же час містить всі необхідні ключові слова в заданих пропорціях.

Необхідність у обумовлюється одним із найважливіших завдань розвитку сайту – його розкрутці і просуванню. Відповідно до принципу роботи пошукових систем у ТОП пошукової видачі попадають сайти, найбільш релевантні пошуковому запиту користувача. SEO копірайтінг підвищує релевантність сторінки сайту конкретному пошуковому запиту, а виходить, підвищує й позицію сайту в пошуковій видачі по цьому запиту.

## **Завдання 1. Написати SEO статтю** . **Хід роботи:**

Провести дослідження ключових слів за темою ….

Створити SEO статтю, яка буде відповідати наступним критеріям:

Обсяг статті: 5000-1000 символів.

Стаття повинна містити чіткий та зрозумілий заголовок, мета-теги та опис.

У статті повинні бути використані ключові слова та фрази, які були знайдені під час дослідження.

Стаття повинна бути написана якісною та цікавою мовою, щоб зацікавити читача.

Стаття повинна містити корисні поради та рекомендації щодо вибору смартфона.

Перевірити статтю на читабельність та відповідність потребам користувачів.

Тексти, що продають, пишуться за моделлю ODA: offer  $-$  deadline  $-$ call to action, тобто вигідна пропозиція  $-$  термін її дії – заклик до дії (реєстрації, звертання за телефоном, написання у директ тощо). Також для написання постів, що продають можна користуватися такою схемою:

- **-** привабливий заголовок;
- **-** проблема або мрія клієнта;
- **-** сподівання на рішення;
- **-** про себе: факти та наслідки;
- **-** презентація продукту/послуги;
- **-** вигоди, які вони дають;
- **-** ціна (цінність продукту/послуги);
- **-** бонуси, якщо є;
- **-** гарантія;
- **-** дедлайн (кінцевий термін дії пропозиції);
- **-** заклик до дії.

Приклад написання статті на тему "Як вибрати смартфон".

# **Як вибрати смартфон: поради та рекомендації Вступ:**

Смартфон став невід'ємною частиною життя сучасної людини. Він використовується для зв'язку, роботи, розваг та багатьох інших цілей. На ринку представлено безліч моделей смартфонів, тому вибрати відповідний може бути складно. У цій статті ми дамо вам кілька порад та рекомендацій, які допоможуть вам зробити правильний вибір.

## **Основні характеристики:**

• **Розмір екрану:** Виберіть розмір екрану, який вам зручний. Для людей з маленькими руками підійдуть смартфони з діагоналлю екрана 4-5 дюймів. Для тих, хто любить дивитися фільми та грати в ігри, краще підійдуть смартфони з діагоналлю екрана 5-6 дюймів.

• **Процесор:** Процесор - це "мозок" смартфона. Від його характеристик залежить швидкість роботи пристрою. Якщо ви плануєте використовувати смартфон для ігор та інших ресурсоємних задач, рекомендуємо вибрати модель з потужним процесором.

• **Оперативна пам'ять:** Оперативна пам'ять (ОЗУ) використовується для зберігання даних, які використовуються в даний момент. Чим більше ОЗУ, тим краще буде працювати смартфон при багатозадачності.

• **Вбудована пам'ять:** Вбудована пам'ять використовується для зберігання фотографій, відео, музики та інших файлів. Виберіть модель з об'ємом пам'яті, який відповідає вашим потребам.

• **Камера:** Камера - одна з найважливіших характеристик смартфона. Якщо ви любите фотографувати та знімати відео, рекомендуємо вибрати модель з якісною камерою.

• **Акумулятор:** Акумулятор - це джерело живлення смартфона. Чим ємніший акумулятор, тим довше буде працювати смартфон без підзарядки.

## **Додаткові характеристики:**

• **Сканер відбитків пальців:** Сканер відбитків пальців дозволяє безпечно розблокувати смартфон.

• **Підтримка NFC:** NFC - це технологія безконтактних платежів.

• **Водонепроникність:** Водонепроникні смартфони можна використовувати під водою.

#### **Ціна:**

Ціна смартфона може варіюватися від декількох тисяч до декількох десятків тисяч гривень. Виберіть модель, яка відповідає вашому бюджету.

#### **Відгуки:**

Перед покупкою смартфона рекомендуємо прочитати відгуки інших користувачів. Це допоможе вам дізнатися про плюси та мінуси різних моделей.

#### **Висновок:**

Вибір смартфона - це відповідальне завдання. При виборі смартфона рекомендуємо врахувати всі вищеперелічені характеристики.

#### **Ось кілька додаткових порад:**

- Не женіться за найдорожчими моделями.
- Перед покупкою смартфона протестуйте його в магазині.
- Не забудьте купити захисний чохол та плівку для екрана.

**Сподіваємося, що ця стаття допомогла вам вибрати смартфон, який відповідає вашим потребам.**

## **Завдання 2. Аналіз тексту з точки зору пошукової оптимізації**

Завоювання ТОПу: SEO-тексти як ключ до успіху

Уявіть, що ви відкрили магазин, але ніхто про нього не знає. Щоб заманити клієнтів, ви розміщуєте вивіску, рекламуєте магазин у газетах та розклеюєте оголошення. У світі онлайнбізнесу SEO-тексти виконують ту ж роль, роблячи ваш сайт видимим у безмежному океані Інтернету.

Чому це важливо?

Більшість людей шукають інформацію та товари в Google. І коли вони вводять запит, наприклад, "купити ноутбук недорого", перші 10-15 сайтів у результатах пошуку отримують 90% трафіку. Ось тут на допомогу приходять SEO-тексти, оптимізовані для потрапляння на вершину пошукової видачі.

Які фактори впливають на ранжування?

Корисність для читача: Текст має відповідати на запитання користувача, надавати цінну інформацію та бути цікавим для читання.

Структура та зміст: Стаття повинна бути чітко структурована, мати заголовок, підзаголовки, списки, картинки та інші елементи, що покращують сприйняття.

Унікальність: Копіювання контенту з інших сайтів неприпустимо. Google цінує оригінальні тексти, написані спеціально для вашого сайту.

Релевантність: Текст, заголовок та ключові фрази повинні відповідати темі статті.

Внутрішні посилання: Додавання посилань на інші статті вашого сайту веде до кращої індексації та ранжування.

Поведінкові фактори:

Чим більше користувачів читають ваш текст, переходять за посиланнями, коментують та діляться ним, тим вище він буде в пошуковій видачі.

SEO-аналіз:

Ви можете проаналізувати будь-який текст і сайт на предмет SEO-оптимізації. Існують безкоштовні онлайнінструменти, які допоможуть вам у цьому.

Пам'ятайте:

SEO-тексти – це не просто слова. Це ключ до успішного просування вашого сайту, залучення нових клієнтів та

Найвідоміші сайти, якими користуються для перевірки своїх текстів професійні копірайтери:

- Адвего;
- Text;
- Istio;
- PR-CY.

Всі ці сервіси одночасно аналізують тексти на унікальність – перевіряють наявність копій конкретної статті в Інтернеті і схожих текстів (перевірка на плагіат і рерайт). Чим вище унікальність, тим краще ранжується стаття пошуковими системами.

#### **SEO-показники тексту:**

## **1. Нудота тексту:**

- Це показник наповненості тексту певними словами, що повторюються.
- До них відносяться стоп-слова (незначущі слова, які не несуть сенсу) або ключові слова.
- Впливає на сприйняття тексту читачем і пошуковими алгоритмами.

## **Оптимальний рівень нудоти тексту:**

- Загальна нудота: 1,5-3%.
- Нудота за ключовим словом: 3-4%.

# **2. Заспамленість:**

- Цей показник вказує на щільність ключових слів у тексті.
- Якщо їх занадто багато, це може негативно вплинути на просування статті в ТОПі пошукової видачі.

## **Оптимальна щільність ключових слів:**

- 1-3% від загальної кількості слів.
- **3. Водність:**
	- Це кількість слів, які не несуть корисної інформації або не відносяться до теми тексту.
	- До них відносяться сполучники, вигуки, скорочення, обігу, ввідні слова ("припустимо", "власне кажучи", "напевно" тощо).

## **Оптимальний рівень водності тексту:**

- $\bullet$  40-60%
- **4. Інші SEO-показники:**
	- **Унікальність тексту:** Текст повинен бути унікальним, не скопійованим з інших сайтів.
	- **Читабельність:** Текст повинен бути легко читаним, з чіткою структурою і короткими реченнями.
	- **Наявність релевантних заголовків і мета-тегів:** Ці теги повинні містити ключові слова, що описують тему тексту.
	- **Внутрішні та зовнішні посилання:** Текст повинен містити посилання на інші сторінки вашого сайту та авторитетні сайти з схожою тематикою.

## **Важливо:**

- Дотримуватися балансу між SEO-показниками та читабельністю тексту.
- Не перенасичувати текст ключовими словами.
- Створювати корисний і цікавий контент для користувачів.

Регулярний аналіз SEO-показників покращує його ранжування в пошуковій видачі.

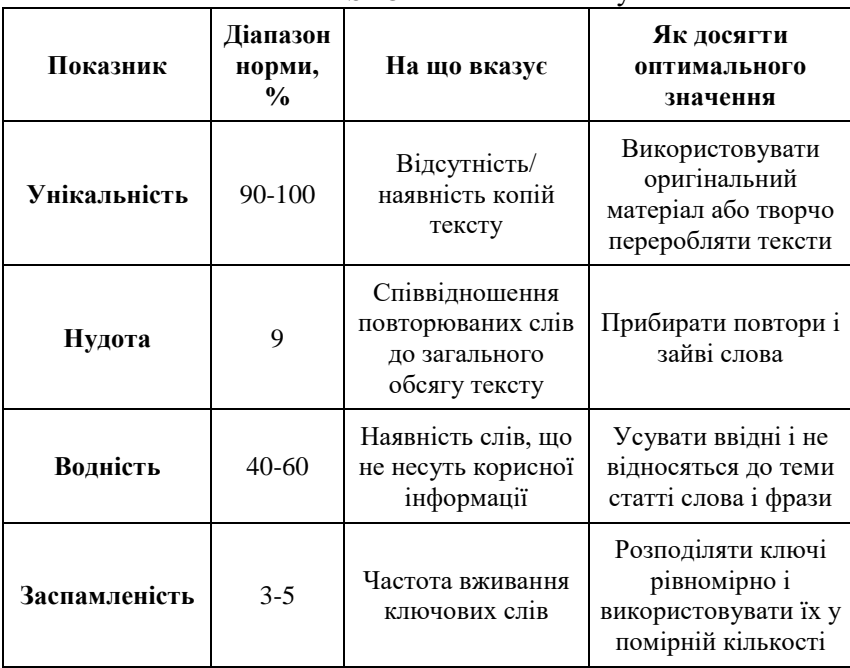

## Оптимальні SEO-показники тексту

Ідеальна оптимізація текстів включає в себе більше параметрів, але ці основні. Від них залежить 95% успіху.

Детально про написання текстів [https://web24.pro/internet](https://web24.pro/internet-reklama2/shho-take-seo-stattya-i-yak-pysaty-seo-teksty-kerivnycztvo-zamovnyka-i-kopirajtera/)[reklama2/shho-take-seo-stattya-i-yak-pysaty-seo-teksty](https://web24.pro/internet-reklama2/shho-take-seo-stattya-i-yak-pysaty-seo-teksty-kerivnycztvo-zamovnyka-i-kopirajtera/)[kerivnycztvo-zamovnyka-i-kopirajtera/](https://web24.pro/internet-reklama2/shho-take-seo-stattya-i-yak-pysaty-seo-teksty-kerivnycztvo-zamovnyka-i-kopirajtera/)

## **Хід роботи:**

Використавши сервіс<https://advego.com/text/seo/> здійснити аналіз рекламного тексту та звести його показники в таблицю:

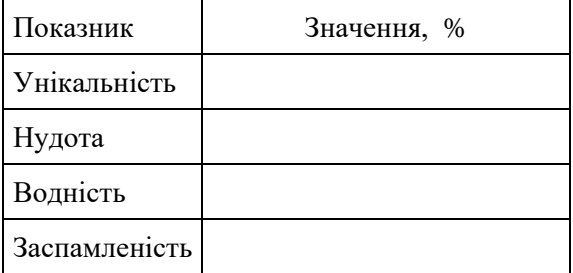

# <span id="page-11-0"></span>**№ 2 Зовнішній аудит сайтів (SEO-аудит)**

**Мета:** Набуття навичок виконання SEO-аудит сайту.

#### **Теоретичні відомості**

SEO-аудит: ключ до успішного просування сайту

SEO-аудит – це ретельний аналіз вашого сайту, який допоможе виявити технічні помилки та недоліки, що заважають його успішному ранжуванню в пошукових системах. Це ключ до розуміння, як пошукові системи сприймають ваш сайт, і що потрібно зробити, щоб покращити його позиції.

Перший крок: перевірка індексації

Перш за все, важливо переконатися, що пошукові системи знають про ваш сайт і проіндексували його сторінки. Для цього використовується команда site:<адреса сайту> у рядку пошуку. Ця команда покаже вам всі сторінки вашого сайту, які знаходяться в індексі Google.

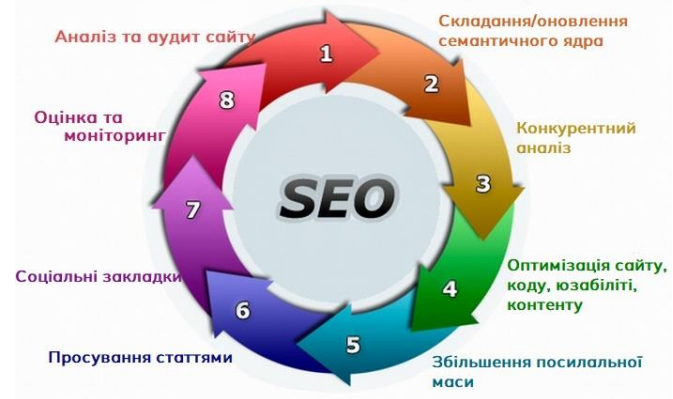

Важливі аспекти SEO-аудиту:

Технічні помилки: SEO-аудит допоможе вам виявити та виправити технічні помилки, такі як биті посилання, проблеми з robots.txt, незручну мобільну версію сайту та інші.

Відповідність вимогам пошукових систем: SEO-аудит перевірить ваш сайт на відповідність офіційним та неофіційним вимогам Google та інших пошукових систем.

Унікальні мета-теги та заголовки: Кожна сторінка вашого сайту повинна мати унікальні мета-теги (title, description) та заголовки, які описують її зміст.

Якість контенту: SEO-аудит оцінить якість контенту на вашому сайті, його релевантність ключовим запитам та корисність для користувачів.

Структура сайту: SEO-аудит перевірить, чи правильно структурований ваш сайт, чи легко користувачам орієнтуватися на ньому.

Переваги SEO-аудиту:

Підвищення позицій у пошуковій видачі: Виправлення помилок та недоліків, виявлених під час SEO-аудиту, допоможе вам покращити позиції вашого сайту в результатах пошуку.

Збільшення трафіку: Завдяки кращому ранжуванню ваш сайт буде отримувати більше органічного трафіку з пошукових систем.

Підвищення конверсії: Якісний контент та зручна структура сайту допоможуть вам конвертувати більше відвідувачів у клієнтів.

SEO-аудит – це постійний процес:

SEO – це динамічна сфера, і правила ранжування пошукових систем постійно змінюються. Тому важливо регулярно проводити SEO-аудит вашого сайту, щоб вчасно реагувати на зміни та вдосконалювати його.

Рекомендується:

Звернутися до SEO-фахівця, який проведе комплексний SEO-аудит вашого сайту та надасть вам детальні рекомендації щодо його покращення.

Використовувати онлайн-сервіси та інструменти для SEO-аудиту.

SEO-аудит – це інвестиція в майбутнє вашого сайту, яка допоможе вам досягти кращих результатів у пошуковій видачі, збільшити трафік та конверсію.

**Завдання 1 Ознайомлення з методами швидкого аналізу сайту за основними показниками**

#### **Хід роботи:**

- в пошуковому рядку Google введіть site:nuwm.edu.ua та визначте кількість сторінок сайту НУВГП які індексуються в Google.

- в пошуковому рядку Google введіть адресу вашого сайту site: <адреса сайту> та визначте кількість сторінок, які індексуються.

- введіть в пошук сайту<https://www.similarweb.com/> адресу сайту НУВГП, вашого сайту та сайтів конкурентів та визначте їх рейтинг.

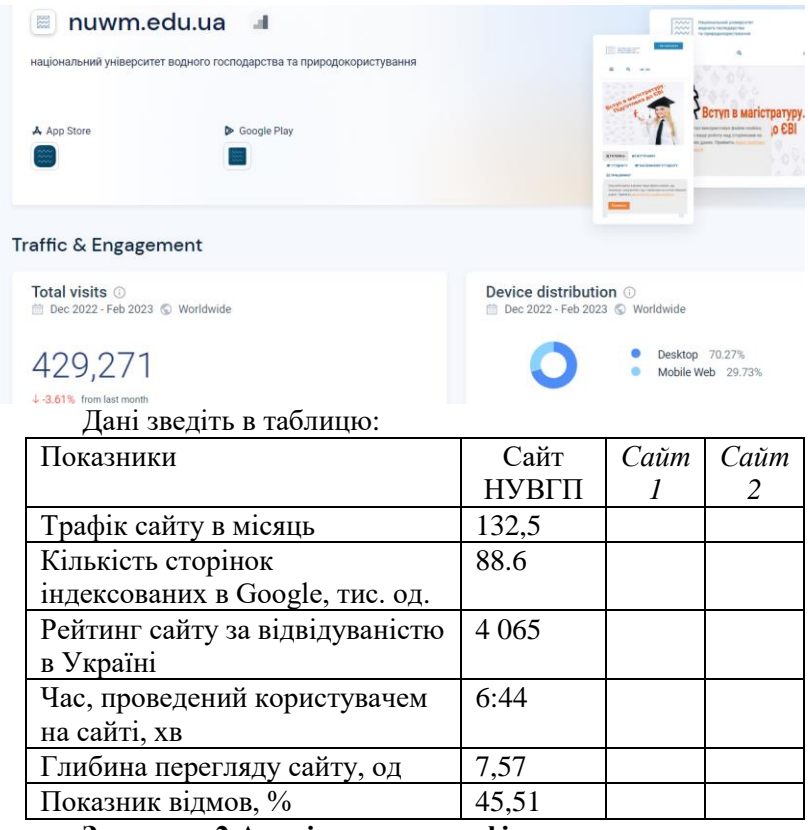

**Завдання 2 Аналіз джерел трафіку** Джерела Інтернет-трафіку:

# **1. Органічний трафік (Organic Search) або пошуковий трафік:**

- Відвідувачі знаходять сайт, ввівши відповідний запит у пошуковій системі (Google, Bing, Yandex).
- Цей тип трафіку є цінним, адже користувачі вже зацікавлені в темі, що пропонує сайт.
- Для збільшення органічного трафіку використовується SEO (Search Engine Optimization).

# **2. Платний трафік (Paid Search):**

- Відвідувачі переходять на сайт за допомогою рекламних оголошень, розміщених на пошукових платформах (Google Ads, Яндекс.Директ), у соціальних мережах (Facebook Ads, Instagram Ads) або на інших сайтах.
- Цей тип трафіку дозволяє швидко залучити цільову аудиторію, але потребує постійних витрат.

# **3. Прямий трафік (Direct Search):**

- Відвідувачі переходять на сайт, ввівши його адресу в адресний рядок браузера або зберігши посилання в заклалках.
- Цей тип трафіку свідчить про лояльність користувачів, які вже знайомі з сайтом.

# **4. Реферальний трафік:**

- Відвідувачі переходять на сайт за посиланнями з інших ресурсів, таких як:
	- o **Крауд-маркетинг:** публікації на сторонніх сайтах з посиланням на ваш сайт.
	- o **Гостьові статті:** розміщення статей на інших сайтах з посиланням на ваш ресурс.
	- o **Форуми та блоги:** розміщення посилань на ваш сайт у тематичних обговореннях.

# **5. Соціальний трафік (Social Search):**

- Користувачі переходять на сайт з соціальних мереж (Facebook, Instagram, Twitter), де вони знайшли посилання на ваш ресурс.
- Цей тип трафіку може бути дуже ефективним, якщо ви ведете активну діяльність у соцмережах.
- **6. Поштовий трафік (Email Search):**
	- Відвідувачі переходять на сайт з поштових розсилок, які ви їм надсилаєте.

• Цей тип трафіку добре працює, якщо у вас зібрана база email-адрес лояльних користувачів.

**Важливо:**

- Аналізувати джерела трафіку, щоб зрозуміти, які канали є найефективнішими для залучення відвідувачів на ваш сайт.
- Використовувати різні джерела трафіку для диверсифікації та збільшення загальної кількості відвідувачів.

**Додаткові джерела трафіку:**

- **Відеохостинг (YouTube):** користувачі переходять на сайт з ваших відео.
- **Месенджери (Telegram, Viber):** користувачі переходять на сайт з посилань, які ви надсилаєте в чатах.
- **Офлайн-реклама:** користувачі переходять на сайт, побачивши посилання в друкованій рекламі, на білбордах або в телевізійних роликах.

Аналіз джерел трафіку допоможе вам зрозуміти, як користувачі знаходять ваш сайт, і оптимізувати маркетингові стратегії для його просування.

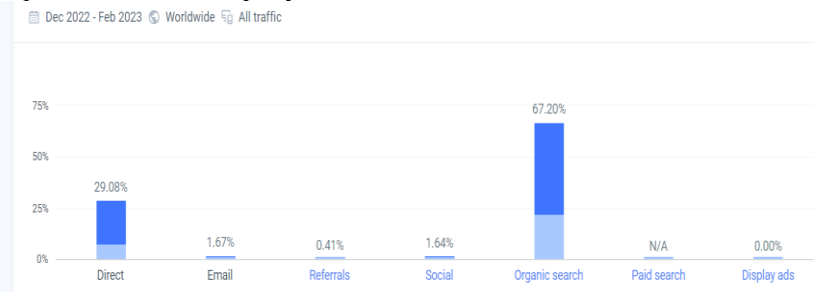

## Дані зведіть в таблицю і побудуйте графік

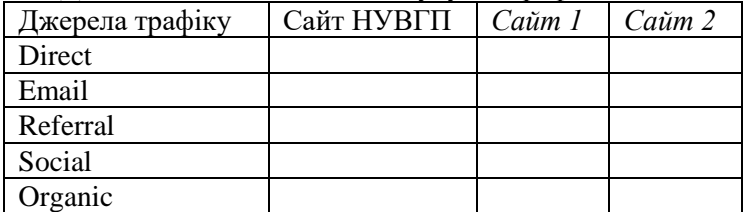

# **Хід роботи:**

- введіть в пошук сайту<https://www.similarweb.com/> адресу сайту НУВГП та сайтів конкурентів та визначте джерела їх трафіку.

## **Завдання 3 SEO-аудит сайту за допомогою ресурсу https://seranking.com/ua/**

**Хід роботи:** 

Зареєструйтесь на безкоштовну пробну версію **https://seranking.com/ua/**

та виконайте SEO-аудит сайту на власний вибір.

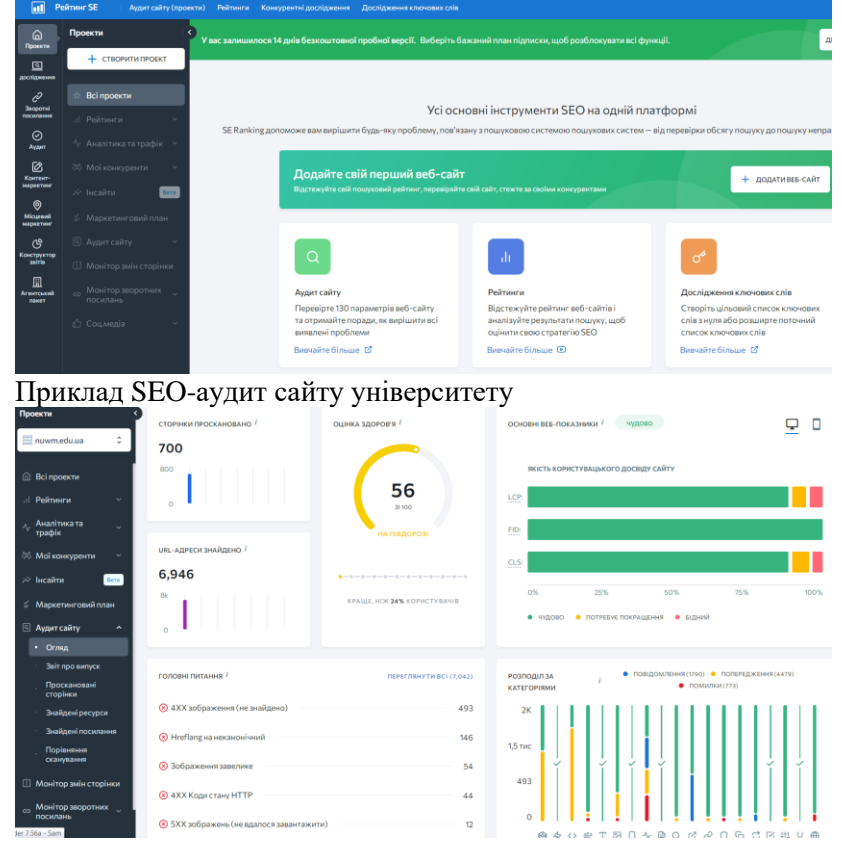

## **Завдання 4 Відстеження згадок в Інтернеті сервісом Google Alerts.**

# **Теоретичні відомості**

Google Alerts – безкоштовний сервіс від Google, який дозволяє вам автоматично відстежувати згадки про певну тему в Інтернеті. Ви можете налаштувати сповіщення, щоб отримувати їх на електронну пошту щоразу, коли з'являється нова згадка, або з певною періодичністю.

За допомогою Google Alerts можна моніторити:

- ✓ Згадки про ваш бренд, продукт або послугу
- ✓ Новини та події у вашій галузі
- ✓ Імена людей

✓ Дослідження та розробки, що вас цікавлять Переваги використання Google Alerts:

Безкоштовний та простий у використанні: Створити сповіщення в Google Alerts можна буквально за кілька хвилин.

Допомогає залишатися в курсі: Будьте завжди в курсі останніх новин та подій, що стосуються ваших інтересів.

Моніторинг онлайн-репутації: Слідкуйте за тим, як про вас пишуть в Інтернеті та вживайте заходів, якщо необхідно.

Зручність: Отримуйте сповіщення на електронну пошту, не потрібно постійно шукати інформацію вручну.

#### **Хід роботи:**

Перейдіть на сайт Google Alerts[:https://www.google.com/alerts](https://www.google.com/alerts)

У полі "Створити сповіщення" введіть тему, про яку ви хочете отримувати сповіщення.

Налаштуйте параметри сповіщення:

**Джерела:** Виберіть, де Google Alerts буде шукати згадки: в новинах, блогах, веб-сайтах, книгах, наукових статтях тощо.

**Мова:** Виберіть мову, якою ви хочете отримувати сповіщення.

**Частота:** Виберіть, як часто ви хочете отримувати сповіщення: щоразу, коли з'являється нова згадка, раз на день, раз на тиждень або раз на місяць.

**Кількість:** Виберіть, скільки результатів ви хочете отримувати в одному сповіщенні.

**Адреса електронної пошти:** Введіть адресу електронної пошти, на яку ви хочете отримувати сповіщення.

Натисніть кнопку "Створити сповіщення".

Приклади тем для сповіщень:

- ➢ Назва вашого бренду або продукту
- ➢ Ім'я вашої компанії
- $\triangleright$  Ваше ім'я
- ➢ Тема, пов'язана з вашою роботою або навчанням
- ➢ Нові дослідження або розробки у вашій галузі

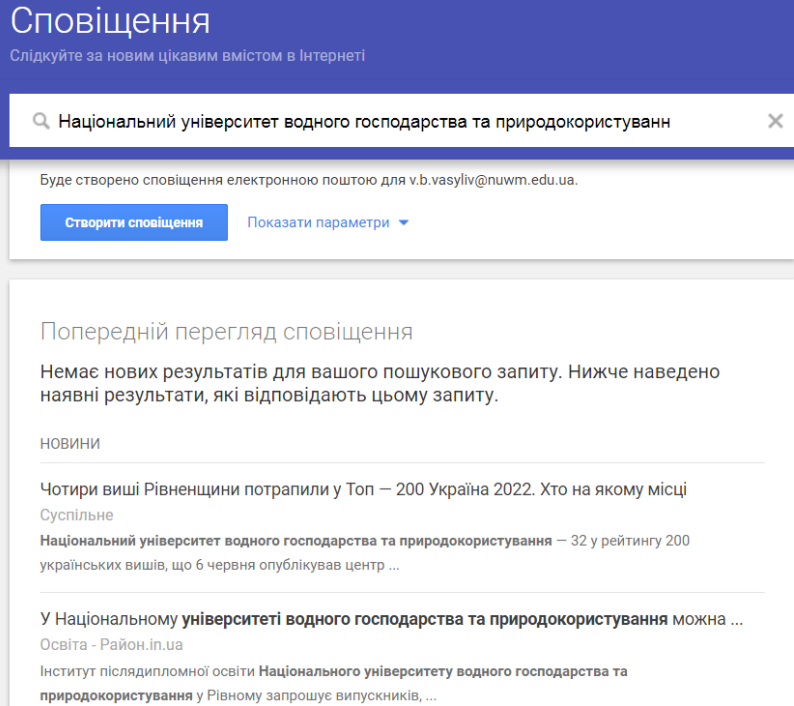

Запитання для роздумів:

Як Google Alerts може допомогти вам у вашій роботі або навчанні?

Як Google Alerts може допомогти вам моніторити свою онлайн-репутацію?

Як Google Alerts може допомогти вам бути в курсі новин і подій у вашій галузі?

# **№ 3 Технічний SEO-аудит**

<span id="page-19-0"></span>**Мета:** Набуття навичок виконання технічного SEOаудиту сайту.

#### **Теоретичні відомості**

**Технічний SEO-аудит** – це комплексний аналіз вашого сайту, спрямований на виявлення та виправлення технічних помилок, що негативно впливають на його ранжування в Google та інших пошукових системах.

**Мета аудиту:**

- **Підвищення ранжування сайту:** Виправлення технічних помилок може значно покращити позиції вашого сайту в результатах пошуку.
- **Збільшення трафіку:** Завдяки кращому ранжуванню ваш сайт буде отримувати більше органічного трафіку з пошукових систем.
- **Покращення юзабіліті:** Виправлення помилок, що впливають на зручність користування сайтом, зробить його більш привабливим для відвідувачів.

**Що перевіряється під час технічного SEO-аудиту:**

**1. Помилки в коді:** Помилки в HTML, CSS та JavaScript, які можуть негативно впливати на завантаження та відображення сайту.

**2. Швидкість завантаження:** Швидкість завантаження сайту на мобільних та десктопних пристроях. Оптимізація зображень, стиснення коду, налаштування кешування.

**3. Якість верстки та хостингу:** Правильність верстки сайту, валідність коду. Надійність та продуктивність хостингу.

**4. Коректність відповідей сервера:** Перевірка кодів відповідей сервера (200, 404, 500 тощо). Налаштування HTTPS/SSL.

**5. Дублі сторінок:** Виявлення та виправлення дублів сторінок, які негативно впливають на ранжування.

**6. Редиректи:** Правильність роботи 301 та 302 редиректів.

**7. Налаштування сервера та індексації:** Перевірка robots.txt, sitemap.xml. Налаштування файлу .htaccess.

**8. Биті посилання:** Виявлення та виправлення битих посилань (помилок 404).

**9. Архітектура сайту:** Перевірка структури та навігації сайту. Зручність користування сайтом для людей та пошукових роботів.

Технічний SEO-аудит – це важливий етап просування сайту, який допоможе вам покращити його ранжування, збільшити трафік та конверсію.

#### **Інструменти для SEO-аудиту:**

Google Search Console Google PageSpeed Insights

**GT**metrix Pingdom

Ahrefs

Semrush

Majestic

Screaming Frog SEO Spider

Порядок технічного SEO аудиту

## *1. Аналіз швидкості завантаження сайту:*

Використовуйте такі інструменти, як PageSpeed Insights від Google, GTmetrix, Pingdom.

Проаналізуйте час завантаження сайту на десктопі та мобільних пристроях.

Виявіть фактори, що впливають на швидкість завантаження (великі зображення, нестиснуті файли, JavaScript, CSS).

Впровадьте заходи для оптимізації швидкості завантаження (стиснення зображень, мініфікація кодів, кешування).

# *2. Перевірка мобільної оптимізації:*

Перевірте, чи сайт адаптований для мобільних пристроїв за допомогою Mobile-Friendly Test від Google.

Використовуйте інструмент PageSpeed Insights для мобільних пристроїв.

Оптимізуйте дизайн сайту для мобільних пристроїв (responsive design).

#### *3. Аналіз структури URL:*

Перевірте, чи URL-адреси вашого сайту короткі, зрозумілі та читабельні.

Уникайте динамічних URL-адрес.

Використовуйте ключові слова в URL-адресах.

## *4. Перевірка Canonicalization:*

Переконайтеся, що на вашому сайті не існує дублікатних сторінок з різними URL-адресами.

Використовуйте канонічні URL-адреси для позначення основної сторінки.

#### *5. Аналіз robots.txt:*

Перевірте, чи файл robots.txt правильно налаштований і не блокує доступ до важливих сторінок вашого сайту.

#### *6. Перевірка Sitemap.xml:*

Переконайтеся, що ваш сайт має файл Sitemap.xml, який містить список усіх сторінок сайту.

Надішліть файл Sitemap.xml в Google Search Console.

#### *7. Аналіз файлів htaccess:*

Перевірте, чи файли htaccess не містять помилок, які можуть негативно вплинути на SEO.

#### *8. Пошук дублікатного контенту:*

Використовуйте спеціальні інструменти для пошуку дублікатного контенту на вашому сайті.

Виправте дублікатний контент, наприклад, за допомогою 301 редиректів.

## *9. Аналіз статусів сервера:*

Перевірте, чи не існує на вашому сайті сторінок з помилками 404, 500 тощо. Виправте помилки сервера.

#### *10. Аналіз контенту:*

Переконайтеся, що ваш контент релевантний, унікальний, читабельний та цікавий для користувачів.

Використовуйте ключові слова в заголовках, мета-тегах, текстах сторінок.

Оптимізуйте зображення (alt-тексти).

*11. Аналіз зовнішніх факторів:*

Використовуйте такі інструменти, як Ahrefs, Semrush, Majestic, для аналізу посилань на ваш сайт.

Оцініть якість та кількість посилань.

Видаліть неякісні посилання.

#### *12. Складання звіту:*

Складіть звіт про результати SEO-аудиту, який буде містити:

Перелік виявлених помилок

Рекомендації щодо їх виправлення

Оцінку загального стану SEO сайту

#### *13. Виправлення помилок:*

Виправте помилки, виявлені в ході SEO-аудиту.

Повторно проведіть SEO-аудит, щоб переконатися в ефективності внесених змін.

#### *14. Моніторинг SEO:*

Регулярно проводьте SEO-аудит вашого сайту, щоб відстежувати його SEO-показники та вчасно реагувати на проблеми.

## **Завдання 1 Аналіз швидкості завантаження сайту Хід роботи:**

- введіть адресу вашого сайту на сервісі <https://gtmetrix.com/> та отримайте рекомендації щодо оптимізації вашого сайту від Google.

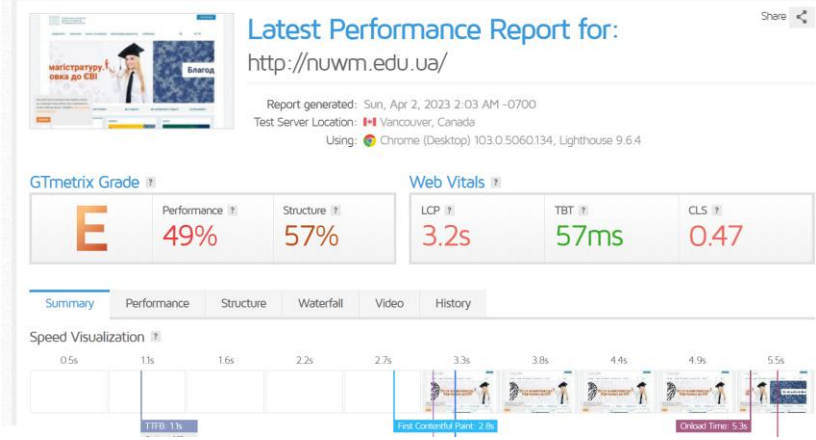

Дані зведіть в таблицю :

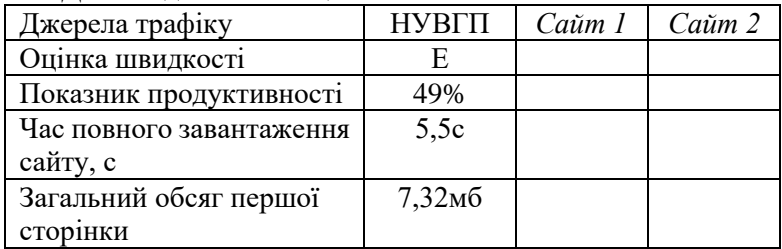

**Завдання 2 Аналіз кейсів компанії <https://seomarket.ua/>**

**Хід роботи:** 

1. Ознайомитись з кейсом компанії по SEO аудиту та провести власний SEO аудит **[https://seomarket.ua/blog/shho](https://seomarket.ua/blog/shho-take-seo-audit-sajtu-chek-list-kompaniyi-seomarket/)[take-seo-audit-sajtu-chek-list-kompaniyi-seomarket/](https://seomarket.ua/blog/shho-take-seo-audit-sajtu-chek-list-kompaniyi-seomarket/)**

# **Завдання 3 SEO-аналіз сайтів конкурентів Хід роботи:**

1. Для аналізу сайтів конкурентів використайте український сервіс<https://serpstat.com/uk> або www.keywordspy.com)

2. Визначне семантичне ядро (ключові фрази) які використовують ваші конкуренти

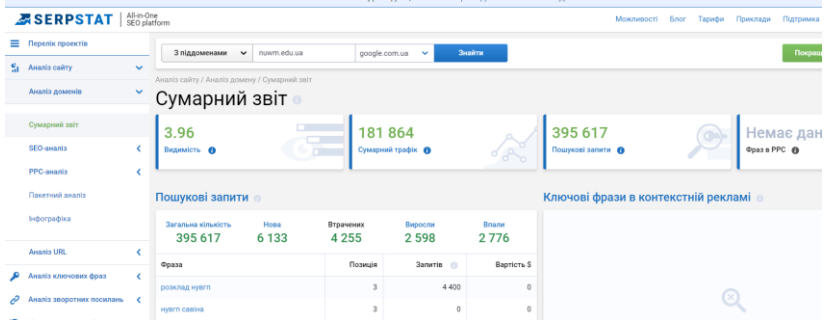

Аналіз, здебільшого, стосується ключових слів-запитів, який користувач вводить в пошук. Ключові слова конкурентів складають семантичне ядро, за яким ранжується сайт в

пошуковій системі. Чим більше унікальних запитів, тим краще. У цьому випадку необхідний помічник-аналізатор сайтів.

Serpstat – це якісний сервіс для аналізу конкурентів і підбору ключових фраз. Заповнивши відповідні поля, ви можете швидко визначити якою є семантика конкурентів.

Детально про SEO- аудит

<https://www.plerdy.com/ua/blog/seo-audit-apple/>

## **Завдання 4 SEO-аналіз посилань на платформі Ahrefs Ahrefs: Функції та можливості**

Ahrefs – це потужний SEO-інструмент, який використовується для дослідження посилань, аналізу ключових слів, проведення внутрішнього аудиту, відстеження ранжування та отримання підказок щодо контенту.

# **Функції Ahrefs:**

**1. Дослідження:**

- **Site Explorer:** комплексний аналіз посилального профілю та пошукового трафіку сайту.
- **Аналіз ключових слів:** доступ до величезної бази ключових слів для 170 країн і 10 пошукових систем.
- **Внутрішній аудит:** сканування сайту, виявлення помилок та отримання рекомендацій щодо їх виправлення.
- **Rank Tracker:** відстеження видимості сайту, середньої позиції, трафіку та інших показників ранжування.
- **Підказки по контенту:** допомога у створенні популярного контенту на основі аналітики.

**2. Переваги Ahrefs:**

- **Найшвидший краулер:** Ahrefs збирає дуже докладну статистику за допомогою найшвидшого краулера.
- **Величезна база даних:** доступ до 170 країн і 10 пошукових систем.
- **Потужні інструменти:** Ahrefs пропонує широкий спектр інструментів для SEO-спеціалістів.
- **Зручний інтерфейс:** Ahrefs має зручний та інтуїтивно зрозумілий інтерфейс.

• **Підтримка спільноти:** Ahrefs регулярно публікує статті та навчальні відео для своїх користувачів.

**3.** Ahrefs – це платний інструмент, але він пропонує безкоштовний пробний період, щоб ви могли протестувати його можливості.

4. Ahrefs – це чудовий інструмент для SEO-спеціалістів, які хочуть покращити ранжування сайту, збільшити трафік та конверсію.

Ось кілька прикладів того, як можна використовувати Ahrefs:

- Визначити, які ключові слова приносять вашим конкурентам органічний трафік.
- Знайти сайти, які посилаються на ваших конкурентів.
- Виявити помилки на вашому сайті, які негативно впливають на його ранжування.
- Відстежувати, як змінюються позиції вашого сайту в результатах пошуку.
- Створювати контент, який буде цікавим вашій цільовій аудиторії.

# **Хід роботи:**

Визначити «авторитет веб-сайту» за даними Ahrefs

<https://ahrefs.com/website-authority-checker>

#### nuwm.edu.ua

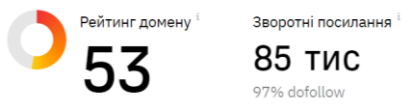

85 тис.

 $1.1$  тис 75% dofollow

Посилання на веб-сайти

Топ 100 зворотних посилань

Визначити обсяг трафіку сайту за даними Ahrefs

#### Органічний трафік https://nuwm.edu.ua/

.<br>Домен, що містить піддоменами

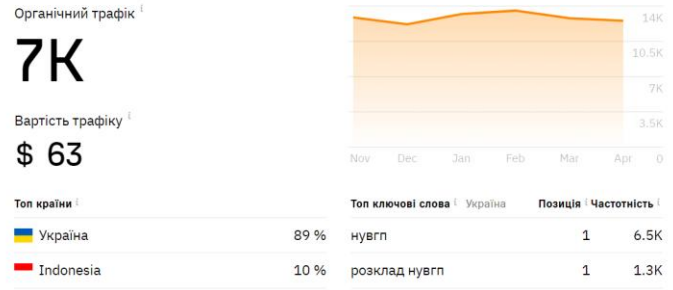

 $\times$ 

# Провести аналіз зворотних посилань на сайт.

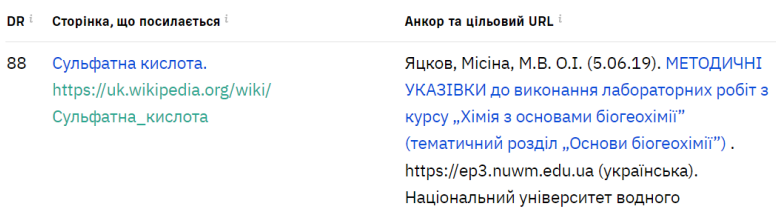

# **№ 4 SEO-оптимізація та просування сайтів**

<span id="page-27-0"></span>**Мета:** Набуття навичок виконання комплексної оптимізації та просування сайтів.

#### **Теоретичні відомості**

SEO-оптимізація сайту - це цілий комплекс робіт, спрямованих на підвищення видимості ресурсу та покращення його позицій у пошуковій видачі. Одним із головних завдань SEO є збільшення цільового органічного трафіку, тобто безплатного потоку користувачів із пошукової системи, які безпосередньо зацікавлені у вашому продукті, послузі або інформації.

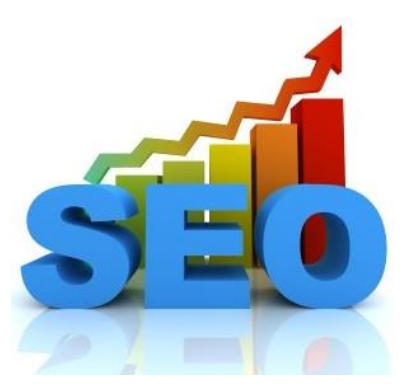

У процесі оптимізації сайт стає привабливішим для пошукової системи. Це відбувається з допомогою таких чинників:

покращення структури сайту;

підвищення якості контенту;

усунення технічних помилок;

збільшення кількості зворотних посилань на ресурс.

Сніпет – це текстовий фрагмент, який автоматично формується пошуковою системою на основі метаданих про вашу сторінку. Google використовує його в результатах пошукової видачі на конкретні запити користувачів.

Мета створення сніпету – дати користувачеві початкове уявлення про зміст та тематику публікації. Іншими словами, сніпет – це прев'ю вашої сторінки.

Від його інформативності, привабливості та релевантності пошуковому запиту залежить чи перейде користувач за посиланням на ваш сайт.

Складається сніпет із двох частин: метатегів title та description. Їх правильне написання входить у перелік робіт із внутрішньої оптимізації сайту.

**title**

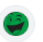

https://rozetka.com.ua>...  $\colon$ 

rozetka.com.ua

#### **Інтернет-магазин ROZETKA - Розетка**

Інтернет-магазин ROZETKA: електроніка, одяг і взуття, побутова те descriptionтовари для дому та бізнесу. Купуйте в ROZETKA!

Title – це назва вашої сторінки, яка показує Google за яким саме запитом потрібно ранжувати вашу публікацію. Завдання title – дати зрозуміти пошуковим системам та користувачам, що ваша сторінка релевантна конкретному пошуковому запиту.

Мета-тег title відноситься до факторів ранжування Google. Тому під час його написання обов'язково має використовуватися ключове слово або фраза.

Коли ви робите пост у соціальній мережі, вміст тега відображатиметься у вигляді посилання, якщо не використовується розмітка Open Graph.

Description – друга складова частина сніпету, яка використовується для опису та кращого розуміння тематики публікації. Description більше не є фактором ранжирування, тому застосовувати його потрібно виключно з метою інформування користувачів про те, чим їм буде корисна ваша сторінка.

## **Завдання 1 Складання та оптимізація метатегів Хід роботи:**

- ✓ Знайдіть першу сторінку будь-якого інтернет магазину
- ✓ Натисніть праву клавішу мишки і виберіть пункт меню «Переглянути джерело сторінки»
- $\checkmark$  Знайдіть в коді сторінки метатеги <title> та description

✓ Перенесіть в таблицю та порівняйте отримані результати ✓

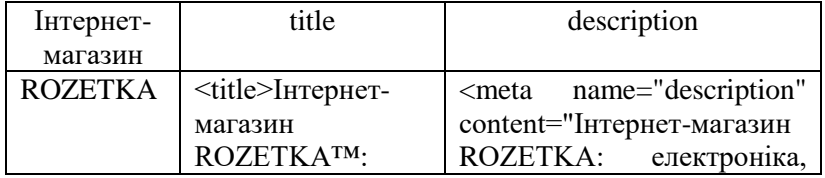

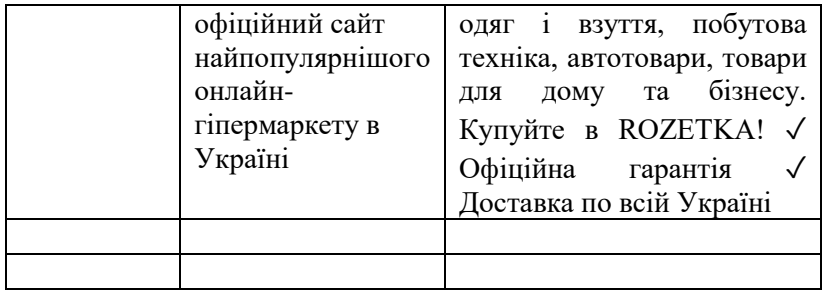

✓ Сформуйте метатеги для власного інтернет-магазину Шаблон для тегів Title

При складанні тегів Title можна скористатися таким принципом:

[Основне ключове слово] — [Другорядне ключове слово] | [Назва бренду чи сайту]

Приклад тега Title для сторінки інформаційного сайту:

Title: Як побудувати гараж дешево та швидко | Будівництво недорогого гаража

На сайтах інтернет-магазинів можуть бути десятки категорій та тисячі товарів. Складати вручну теги для кожної сторінки буде дуже трудомістким завданням. За допомогою програмістів можна реалізувати автоматичне заповнення метатегів за заданими шаблонами.

Для інтернет-магазинів можна використовувати такі шаблони.

Для категорії каталогу:

Назва: [Назва категорії] | Купити в [Місто], ціна в інтернет-магазині [Назва магазину]

Приклад: Дрилі електричні | Купити у Львові, ціна в інтернет-магазині SuperMagaz.ua

Для картки товару:

Назва: [Назва товару] | Купити в [Місто], ціна, опис в інтернет-магазині [Назва магазину]

Приклад: Дриль ударний Storm Intertool WT-0107 | Купити у Києві, ціна, опис, відгуки в інтернет-магазині SuperMagaz.ua

Шаблон для тегів Description

Для інтернет-магазинів можна використовувати наступний варіант:

Для категорії каталогу:

Description: Купити [Назва розділу] з гарантією  $\rightarrow$ Безкоштовна доставка по Україні **☉** [Номер телефону] ▶ Інтернет-магазин [Назва магазину].

Приклад: Купити дрилі електричні ✈ Безкоштовна доставка по Україні ☎ (067) 123-45-67 ➤ Інтернет-магазин SuperMagaz.ua.

Для картки товару:

Description: [Назва товару] — [Ціна] грн.  $\rightarrow$  Безкоштовна доставка по Україні  $\bullet$  [Номер телефону]  $\triangleright$  Iнтернет-магазин [Назва магазину].

Приклад: Дриль ударний STORM INTERTOOL WT-0107 — 777 грн.  $\div$  Безкоштовна доставка по Україні  $\hat{\mathbf{C}}$  (067)123-45-67 ➤ Інтернет-магазин SuperMagaz.ua.

# **Завдання 2 Оцінка популярності пошукових запитів Теоретичні відомості**

Google Trends - простий і зручний інструмент для аналізу популярності і сезонності пошукових запитів. Всього за кілька хвилин ви зможете:

- Визначити популярність теми і існуючі тренди.
- Провести аналіз сезонності на своєму ринку.
- Оцінити вплив географічних даних на популярність певних пошукових запитів або теми в цілому. <https://trends.google.com/trends/?geo=UA>

# **Хід роботи:**

Необхідно задати та порівняти популярність пошукових запитів які відносяться до обраної теми вашого сайту.

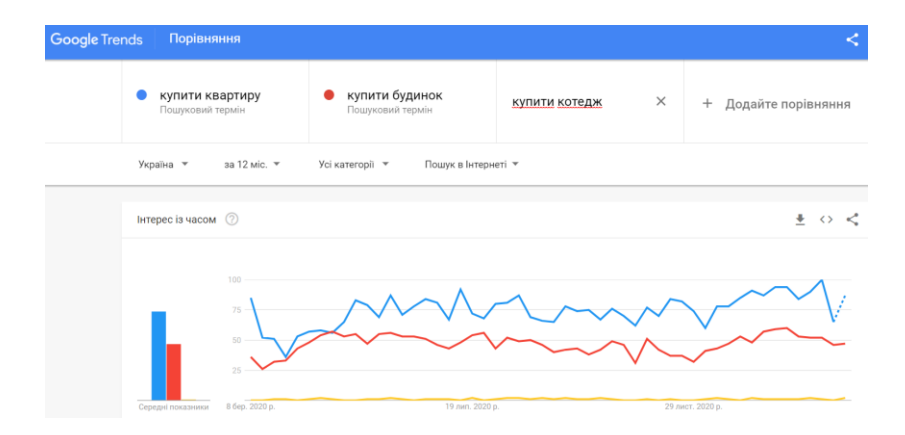

**Завдання 3 Створення семантичного ядра сайту**

## **Теоретичні відомості**

Семантичне ядро - це збір усіх ключових запитів, за якими ви просуваєте свій сайт. Фактично, це ключові слова, які задають тематику сайту для пошукових роботів та людей.

Функції семантичного ядра:

Підвищення релевантності сайту: Семантичне ядро використовується для оптимізації контенту та структури сайту, що робить його більш релевантним для запитань користувачів.

Збільшення трафіку: Завдяки оптимізації під ключові слова з семантичного ядра сайт може отримувати більше органічного трафіку з пошукових систем.

Покращення юзабіліті: Семантичне ядро допомагає зробити сайт більш зручним для користувачів, адже контент стає більш чітким, структурованим та відповідає їхнім потребам.

Наведемо дуже спрощений приклад:

Семантичне ядро інтернет-магазину з продажу спортивного взуття може містити високочастотний запит «купити взуття», середньочастотні запити на кшталт «кросівки Nike купити» і купу низькочастотних запитів. Наприклад, «купити кросівки Nike Air Max Рівне з доставкою».

Таким чином, семантичне ядро стає фундаментом для вашого пошукового просування. Воно допоможе зробити маркетинговий аналіз, скласти технічне завдання контентмейкерам і підібрати відповідний анкор для посилань.

Збір ядра потрібно починати ще на етапі прототипування сайту. Таким чином ви краще розумієте свою цільову аудиторію і враховуєте усі нюанси структури ресурсу. Іноді глибокий аналіз ключів може змінити на краще не тільки сайт, але і сам товар/послугу.

Ключові слова - окремі слова та цілі фрази, за допомогою яких користувачі мережі шукають потрібну їм інформацію.

Ключі бувають:

Низькочастотні: 65-80% всіх запитів, мають низьку конкуренцію, але й меншу аудиторію.

Середньочастотні: до 1000 показів на місяць, дають хороший трафік при помірній конкуренції.

Високочастотні: понад 1000 показів на місяць, дають максимальний трафік, але й мають найвищу конкуренцію.

Щільність ключових слів:<br>Кількість повторень к

ключового слова в тексті, виражається у відсотках.

Оптимальна щільність: 2-5%.

Занадто висока щільність може призвести до санкцій з боку пошукових систем.

Формування семантичного ядра:

1. Збір ключових слів:

Використання онлайн-сервісів та програм (наприклад, Google Keyword Planner,Вордстат, Serpstat).

Аналіз сайтів конкурентів.

Вивчення тематичних форумів та блогів.

2. Кластеризація ключових слів:

Групування ключових слів за тематикою та частотою запитів.

Визначення основних та додаткових ключових слів для кожної групи.

3. Аналіз конкурентності:

Оцінка складності просування за певними ключовими словами.

Вибір ключових слів, які мають оптимальне співвідношення між частотою запитів та конкуренцією.

4. Використання семантичного ядра:

Оптимізація контенту (заголовків, мета-тегів, текстів сторінок).

Створення внутрішньої перелінковки.

Розробка стратегії просування сайту.

Збір семантичного ядра – це важливий етап SEOоптимізації сайту, який допоможе вам покращити його ранжування, збільшити трафік та конверсію.

Існує безліч онлайн-сервісів і програм для збору ключових слів, але всі вони діють за схожими принципами.

Розглянемо два найпоширеніші способи збору семантики:

- Планувальник Google + підказки.
- Аналіз конкурентів через спеціалізовані сайти (Serpstat).

#### **Завдання 4 Створення семантичного ядра за допомогою планувальника ключових слів Google**

Планувальник ключових слів знаходиться в сервісі Google Ads і дозволяє:

- o здійснювати підбір ключових слів, релевантних тематиці сайту, сторінки або окремих товарів і послуг;
- o проаналізувати кількість запитів для варіантів ключових слів за певний період часу;
- o відфільтрувати результати за різними показниками (за текстом ключових слів, середньою кількістю пошукових запитів, максимальною і мінімальною ставкою для показу у верхній частині сторінки та ін.);
- o переглядати статистику і прогнози трафіку;
- o аналізувати дані, скориставшись розбивкою за кількістю і змінами ключових запитів, платформами і розташуванням.

Інструмент є безкоштовним, має простий і зрозумілий інтерфейс.

# **Хід роботи:**

1. Використавши Планувальник ключових слів Google Ads визначити показники ефективності ключових слів. Дані звести в наступну таблицю:

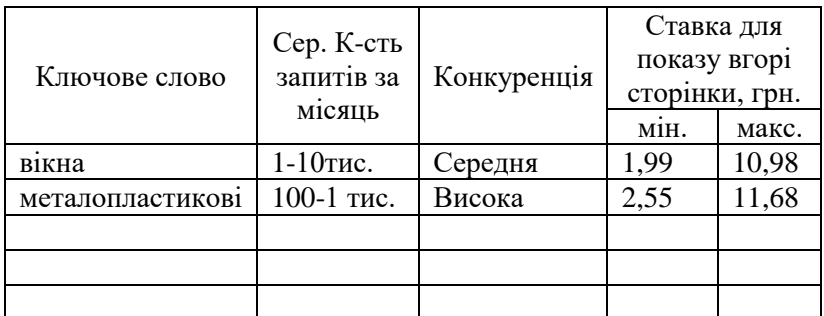

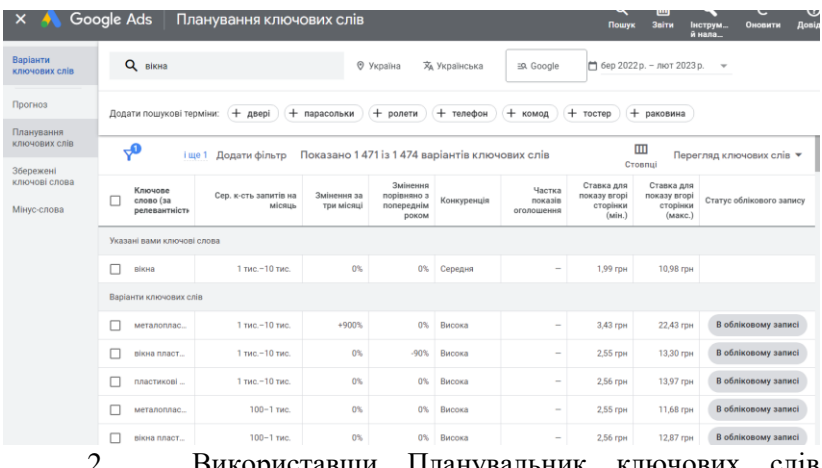

2. Використавши Планувальник ключових слів Google Ads створити семантичне ядро сайту

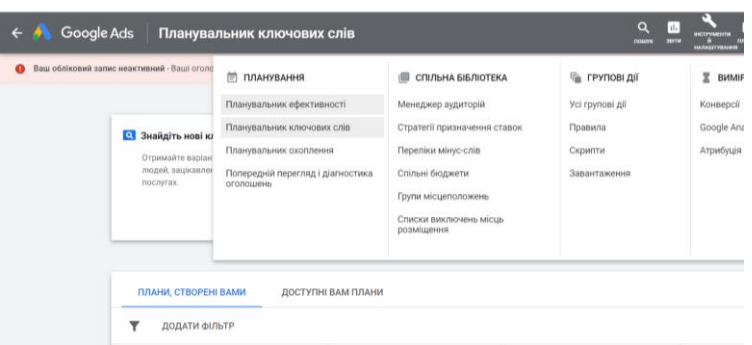

#### **Завдання 5 Приклади створення семантичного ядра**

[https://seomarket.ua/ua/sostavleniye-semanticheskogo](https://seomarket.ua/ua/sostavleniye-semanticheskogo-yadra.html)[yadra.html](https://seomarket.ua/ua/sostavleniye-semanticheskogo-yadra.html) або <https://lanet.click/seo/promotion-of-a-young-site/>

*Приклад завдання на тему семантичне ядро сайту*

Мета: Створити семантичне ядро для сайту, що просуває веб-студію.

Завдання:

Визначити цільову аудиторію сайту:

Хто ваші потенційні клієнти?

Які послуги їм потрібні?

Які ключові слова вони використовують при пошуку вебстудії?

Провести аналіз конкурентів:

Які ключові слова використовують ваші конкуренти?

Які сторінки ранжуються за вашими цільовими ключовими словами?

Підібрати ключові слова:

Використовуйте такі інструменти, як, Google Keyword Planner, Semrush для підбору ключових слів.

Виберіть ключові слова з високою частотою запитів та низькою конкуренцією.

Створити семантичне ядро:

Згрупуйте ключові слова за тематикою.

Визначте основні та додаткові ключові слова для кожної теми.
## **Приклад виконаного завдання**

# **Цільова аудиторія:**

• Власники малого та середнього бізнесу, які потребують веб-сайту.

• Фрілансери та стартапи, які шукають веб-розробника.

# **Аналіз конкурентів:**

• Основні конкуренти використовують ключові слова, такі як "створення веб-сайту", "розробка сайту", "веб-студія", "дизайн сайту".

• Сторінки конкурентів ранжуються за ключовими словами, які мають високу частоту запитів.

# **Підбір ключових слів:**

- **Основні ключові слова:**
- o створення веб-сайту
- o розробка сайту
- o веб-студія
- o дизайн сайту

# • **Додаткові ключові слова:**

- o сайт під ключ
- o лендінг пейдж
- o інтернет-магазин
- o корпоративний сайт
- o портфоліо веб-студії
- o розробка сайту ціна
- o замовити веб-сайт

# **Семантичне ядро:**

- **Тема 1:** Створення веб-сайту
- o Основні ключові слова: створення веб-сайту, розробка сайту
- o Додаткові ключові слова: сайт під ключ, лендінг пейдж, інтернет-магазин, корпоративний сайт
- **Тема 2:** Веб-студія
- o Основні ключові слова: веб-студія, дизайн сайту

o Додаткові ключові слова: портфоліо веб-студії, розробка сайту ціна, замовити веб-сайт

# **Оптимізація сайту:**

• **Заголовки:**

o Створення веб-сайту під ключ | Веб-студія "Ваше ім'я"

o Розробка сайту: лендінги, інтернет-магазини, корпоративні сайти

## • **Мета-теги:**

o Створення веб-сайту для вашого бізнесу. Веб-студія "Ваше ім'я" - розробка сайтів під ключ.

Замовте розробку сайту: лендінг пейдж, інтернетмагазин, корпоративний сайт.

### **Тексти сторінок:**

• Тексти сторінок повинні бути релевантними та цікавими для користувачів.

• Тексти повинні містити ключові слова з семантичного ядра. **Зображення:**

• Зображення повинні мати alt-тексти, які містять ключові слова.

## **Завдання 6 Аналіз семантичного ядра сайтівконкурентів**

Дослідження конкурентів – це крок до ефективної стратегії та розкрутка інтернет-сайту.

Замість самостійного збору ключових слів можна скористатися готовим семантичним ядром конкурентів. Serpstat – це якісний сервіс для аналізу конкурентів і підбору ключових фраз. Заповнивши відповідні поля, ви можете швидко визначити якою є семантика конкурентів. Ключові слова конкурентів складають семантичне ядро, за яким ранжується сайт в пошуковій системі. Чим більше унікальних запитів, тим краще.

### **Хід роботи:**

- 1. Для аналізу сайтів конкурентів використайте сервіс <https://serpstat.com/uk> або www.keywordspy.com.
- 2. Для визначення семантичного ядра (ключових фраз) які використовують ваші конкуренти вставляємо посилання на сайт конкурента, шукаємо вкладки: «Аналіз ключових фраз → SEO-аналіз → Підбір фраз».
- 3. Експортуємо готовий список запитів в Excel.
- 4. Доповнюємо ключі пошуковими підказками, для цього йдемо у вкладку «Пошукові підказки».

5. Після вивантаження всіх даних, видаляємо непотрібні ключові слова, приклад: – безкоштовно, дешево, б/у; – брендові запити конкурентів; – топоніми, які не мають відношення до вашого бізнесу; – ключові фрази з неправильним написанням; – повтори.

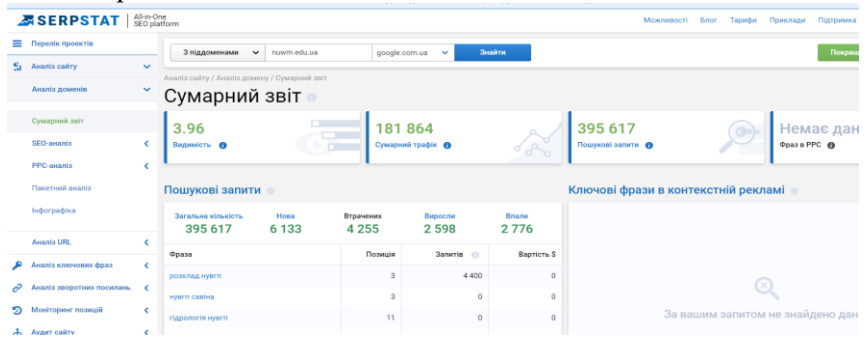

**Завдання 7 Аналіз кейсів компанії https://seomarket.ua/** Компанія Seo Market надає широкий спектр послуг з:

• SEO просування (Технічний SEO аудит, Розробка структури сайту, Збір семантичного ядра, Аналіз конкурентів, Крауд-маркетинг).

• Контекстної реклами, (Реклама в пошукових системах, Медійна реклама, Аудит рекламних акаунтів, Реклама на мобільних пристроях, Відеореклама на Youtube, Реклама в прайсагрегаторах).

## **Хід роботи:**

- 1. Ознайомитись з кейсами компанії по просуванню інтернетмагазинів та зробити власні висновки про ефективність SEO оптимізації та просування. [https://seomarket.ua/blog/kejs-po](https://seomarket.ua/blog/kejs-po-seo-prodvizheniyu-magazina-brendovoj-obuvi-i-aksessuarov/)[seo-prodvizheniyu-magazina-brendovoj-obuvi-i-aksessuarov/](https://seomarket.ua/blog/kejs-po-seo-prodvizheniyu-magazina-brendovoj-obuvi-i-aksessuarov/)
- 2. Визначити вартість послуг компанії на послуги з просування.

# **№ 5 Веб-аналітика сайту**

**Мета:** Набуття умінь використання базових інструментів веб-аналітики та здійснення оцінки кількісних і якісних показників трафіку за допомогою Google Analytics.

## **Теоретичні відомості**

Веб-аналітика - це сервіс для вимірювання, отримання та аналізу відомостей про відвідувачів ресурсу. Зібрана інформація допоможе оптимізувати веб-ресурс та підвищити віддачу від його роботи.

Наприклад, у процесі аналітики ви знайдете недоліки у контенті. Визначили їх, підкоригували тексти на сторінці — і люди вже краще взаємодіють із ресурсом.

Навіщо потрібна веб-аналітика?

Вона допомагає в аналізі багатьох параметрів:

- ➢ кількість відвідувань та унікальних входів за певний проміжок часу;
- ➢ період присутності особи на сайті;
- 
- число та глибина перегляду веб-сторінок;<br>
відмови (коли відвідувач швидко йде зі ст<br>
переходи по лінкам у межах сайту;<br>
заходи зі сторонніх майданчиків;<br>
інформація про ЦА; ➢ відмови (коли відвідувач швидко йде зі сторінки);
- ➢ переходи по лінкам у межах сайту;
- заходи зі сторонніх майданчиків;
- > інформація про ЦА;<br>> дії людей (коментар
- ➢ дії людей (коментарі, відгуки, участь в опитуваннях тощо);
- ➢ Технічні параметри роботи ресурсу: швидкість завантаження, види пристроїв, ОС та інше.

### **Хід роботи:**

## **Завдання 1 Ознайомлення з Google Analytics офіційного електронного магазину Google**

### *1.1 Ознайомитись з можливостями Google Analytics*

Google Analytics зручний і багатофункціональний сервіс від компанії Google для аналізу інтернет-сайтів та мобільних додатків. Дозволяє веб-майстрам перевірити стан індексування, створити детальну статистику аудиторії сайту та оптимізувати видимість своїх веб-сторінок.

*1.2 Ознайомитись з вмістом магазину Google Merchandise Store. [https://shop.googlemerchandisestore.com/.](https://shop.googlemerchandisestore.com/)*

*1.3 Отримати доступ до демонстраційного облікового запису Google Analytics для магазину Google Merchandise Store.*

Демонстраційний обліковий запис Google Analytics – це повноцінний обліковий запис, яким може скористатися будьякий користувач Google. У цьому обліковому записі можна ознайомитися з реальними даними компаній і проекспериментувати з функціями Google Analytics.

Щоб отримати доступ до демонстраційного облікового запису, натисніть посилання [УВІМКНУТИ](https://analytics.google.com/analytics/web/demoAccount)  [ДЕМОНСТРАЦІЙНИЙ ОБЛІКОВИЙ ЗАПИС](https://analytics.google.com/analytics/web/demoAccount)

*1.4 Отримати та здійснити аналіз трафіку магазину Google Merchandise Store.*

Дані типові для сайтів електронної комерції та включають наведені нижче категорії.

Дані про джерела трафіку: інформація про те, звідки користувачі приходять на веб-сайт. Зокрема, надаються дані про звичайний трафік, трафік від пошукової реклами та трафік із Медійної мережі.

Дані про вміст: інформація про поведінку користувачів на сайті. Зокрема, надаються дані про URL-адреси сторінок, які переглянули користувачі, відомості про взаємодію з вмістом тощо.

Дані про трансакції: інформація про трансакції, які відбуваються на веб-сайті магазину Google Merchandise Store.

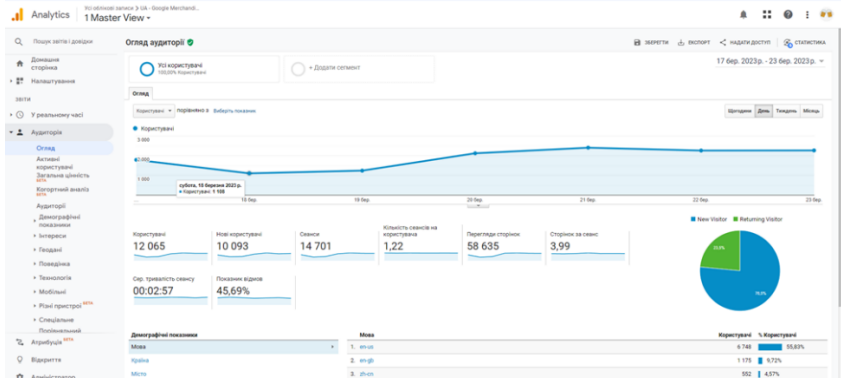

| Показник                       | Значення                   |  |  |  |
|--------------------------------|----------------------------|--|--|--|
| К-ть користувачів за тиждень   | 12065                      |  |  |  |
| К-ть сеансів                   | 14701                      |  |  |  |
| К-ть сеансів на користувача    | 14701/12065=1,22           |  |  |  |
| К-ть переглянутих сторінок     | 58635                      |  |  |  |
| Сторінок за сеанс              | 3,99                       |  |  |  |
| Сер. тривалість сеансу         | 00:02:57                   |  |  |  |
| Показник відмов                | 45,69%                     |  |  |  |
| Обсяг продажів за тиждень      | 27179,13 USD               |  |  |  |
| Сер. вартість замовлення       | 119,21USD                  |  |  |  |
| Коефіцієнт трансакцій          | 1,55% (228/14701*100)      |  |  |  |
| Трансакції                     | 228                        |  |  |  |
| Товар який найкраще продається | YouTube Journal            |  |  |  |
| К-ть покупок найкращого товару | 50                         |  |  |  |
| ефективності<br>Показники      | 540 показів; 42 транзакції |  |  |  |
| рекламної компанії             | Дохід 3461,92              |  |  |  |

**У звіті за результатами** виконання завдання студентам необхідно у табличній формі відобразити наступні показники:

**Також у звіті** у графічній формі необхідно відобразити: країни з яких заходять відвідувачі на сайт, кількість відвідувачів з України; лійку продаж; показників конверсій за мовою, країною, континентом.

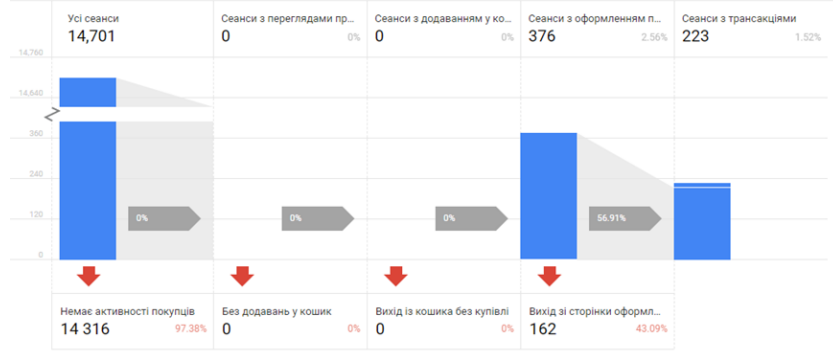

Приклад лійки продаж

## **Завдання 2 Аналіз трафіку власного сайту за допомогою Google Search Console**

### **Теоретичні відомості**

Search Console це безкоштовний онлайн-сервіс Google. Він дозволяє відстежувати загальний стан сайту та його ефективність у пошуку. Інструмент надсилає інформацію, за допомогою якої можна аналізувати та контролювати показники, оптимізувати сайт з метою покращення.

Google Search Console відображає показники під час взаємодії з користувачем. Також сервіс надає Google спосіб зв'язку з сайтом у разі проблем безпеки.

Які питання вирішує Google Search Console:

- як сайт індексується (скільки сторінок не проіндексовано);
- виявлення та вирішення технічних помилок;
- перегляд внутрішніх та зовнішніх посилань;
- видимість сайту у пошуку;
- взаємодія з користувачами, як реагують;
- огляд ефективності у пошуку;
- порівняння прийнятих рішень щодо покращення;
- швидкість завантаження сторінок;
- як сайт працює на різних пристроях.

# **Вітаємо в Google Search Console**

Щоб почати, виберіть тип ресурсу

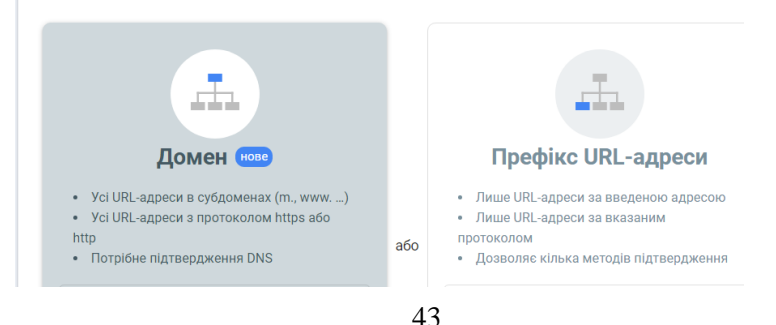

# **№ 6 Пошукова реклама та просування сайтів в Google (Google Ads)**

**Мета:** Набуття навичок розробки рекламних оголошень та проведення рекламних компаній в Google.

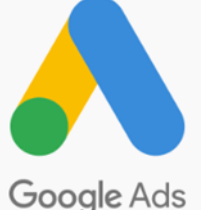

## **Теоретичні відомості Google Ads: Потужний інструмент для онлайн-реклами**

Google Ads – це платформа онлайнреклами, що дозволяє показувати ваші оголошення мільйонам користувачів Google.

Ось деякі ключові моменти про Google Ads:

## **Переваги Google Ads:**

- **Охоплення:** Google Ads використовує Google Search, YouTube, Gmail та інші платформи Google, щоб охопити вашу цільову аудиторію.
- **Релевантність:** Ви можете таргетувати оголошення на людей, які шукають продукти або послуги, подібні до ваших, роблячи вашу рекламу більш релевантною.
- **Гнучкість:** Ви можете встановити бюджет, який вам підходить, і платити лише за кліки по вашому оголошенню.
- **Результативність:** Google Ads може допомогти вам збільшити трафік на ваш сайт, конверсію та продажі.

## **Як працює Google Ads:**

- **Створення кампанії:** Ви обираєте тип кампанії, який вам підходить, наприклад, пошукова мережа, медійна мережа, торгова мережа або YouTube.
- **Налаштування таргетування:** Ви визначаєте, кому буде показано ваше оголошення, на основі таких факторів, як місцезнаходження, вік, стать, інтереси та багато іншого.
- **Створення оголошення:** Ви пишете текст оголошення та обираєте візуальні елементи, щоб воно було привабливим для вашої цільової аудиторії.
- **Встановлення бюджету:** Ви визначаєте, скільки ви готові витратити на свою рекламну кампанію.
- **Аукціон оголошень:** Google Ads проводить аукціон, щоб визначити, які оголошення показуватимуться та за якою ціною.
- **Оплата за клік:** Ви платите лише коли хтось натискає на ваше оголошення.

Google Ads – це потужний інструмент, який може допомогти вам досягти ваших маркетингових цілей.

Поради для успішної рекламної кампанії Google Ads:

- Визначте свою цільову аудиторію: Чітко розумійте, кому ви хочете продати.
- Виберіть правильний тип кампанії: Існує кілька типів кампаній Google Ads, тому виберіть той, який найкраще відповідає вашим потребам.
- Створіть релевантні оголошення: Ваші оголошення повинні відповідати потребам та інтересам вашої цільової аудиторії.
- Встановіть чіткий бюджет: Визначте, скільки ви готові витратити на свою рекламну кампанію.
- Відстежуйте результати: Регулярно відстежуйте результати вашої кампанії та вносите необхідні зміни.

Оголошення відрізняються від звичайних результатів пошуку:

- вони позначені поміткою «Реклама»:
- займають перші місця у видачі;
- працюють за схемою pay-per-click, що означає оплату не за показ реклами, а перехід по ній;
- містять структуровану інформацію про важливі аспекти та переваги бізнесу;
- ключові слова, що використовуються в них, підсвічуються жирним шрифтом. Як працює Google Ads ?

Коли хтось виконує пошук за певним ключовим словом у Google, Google Ads запускає аукціон, щоб визначити, які оголошення відображатимуться на сторінці результатів пошуку. Аукціон враховує різні фактори, такі як сума ставки, релевантність та якість реклами, а також якість цільової сторінки.

Якщо оголошення виграє аукціон, воно з'явиться на сторінці результатів пошуку. Коли хтось натискає на оголошення, він буде перенаправлений на веб-сайт або цільову сторінку, і з рекламодавця стягуватиметься плата за цей клік.

За змістом реклама зв'язана з основним словом у пошуку. Її тематика визначається конкретним контекстним середовищем, тобто самим контекстом (лат. сontextus – з'єднання, зв'язок). Саме це і дозволяє зробити такі рекламні оголошення "ненав'язливими" для потенційного клієнта і сформувати лояльне відношення до них. Наприклад у відповідь на пошуковий запит «вікна Рівне» Google надає спочатку рекламні оплачені блоки.

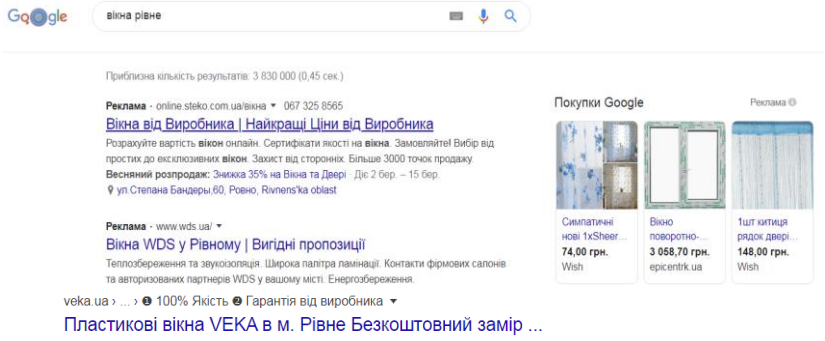

Рівне від партнерів компанії VEKA, Із вікнами з профілю VEKA вдома завжди буде

Все що ви бачите з позначкою «реклама» це і є контекстна реклама Google. Все що знаходиться під рекламними оголошеннями або над ними – це органічна видача. Просунути сайт і потрапити на перші сторінки пошуку можливо за допомогою SEO просування сайту.

## **Завдання 1 Ознайомлення з принципами роботи пошукової системи Google**

Задайте ключові слова, що характеризують ваш бізнес та визначте перелік конкурентів що займаються аналогічним бізнесом.

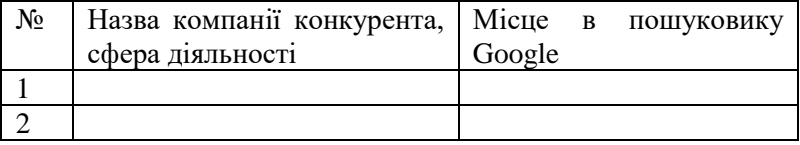

# **Завдання 2 Розробити рекламну компанію вашого сайту електронної комерції з допомогою Google Ads Хід роботи:**

- o Створіть свій обліковий запис Google Ads.
- o Виберіть тип кампанії. Виберіть тип кампанії, який відповідає вашим рекламним цілям.
- o Встановіть свій бюджет: визначте скільки ви хочете витратити на свою кампанію.
- o Виберіть цільову аудиторію: виберіть аудиторію, на яку потрібно націлити свої оголошення.

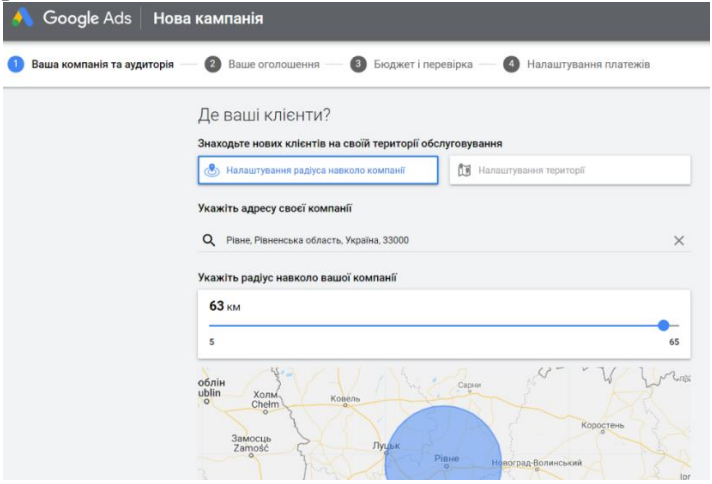

- o Встановіть свою стратегію призначення ставок: оберіть, скільки ви готові платити за кожен клік за вашим оголошенням.
- o Створіть групи об'яв: розділіть свою кампанію на групи об'яв на основі ваших продуктів або послуг.
- o Визначити ключові слова: проведіть мозковий штурм за релевантними ключовими словами. Також можна використати такі інструменти, як Планувальник ключових слів Google, щоб знайти
	- відповідні ключові слова та оцінити обсяг пошуку.
- o Сформуйте рекламне оголошення
- o Здійсніть налаштування платежів.

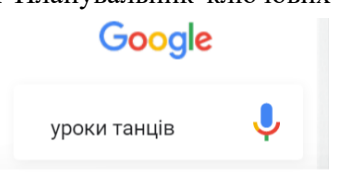

Реклама · ascendancestudio.com

#### Ascendance - уроки танців для дітей

Усі вікові групи та стилі. Відвідайте безкоштовне заняття сьогодні

## **Приклад рекламної компанії в Google Ads.**

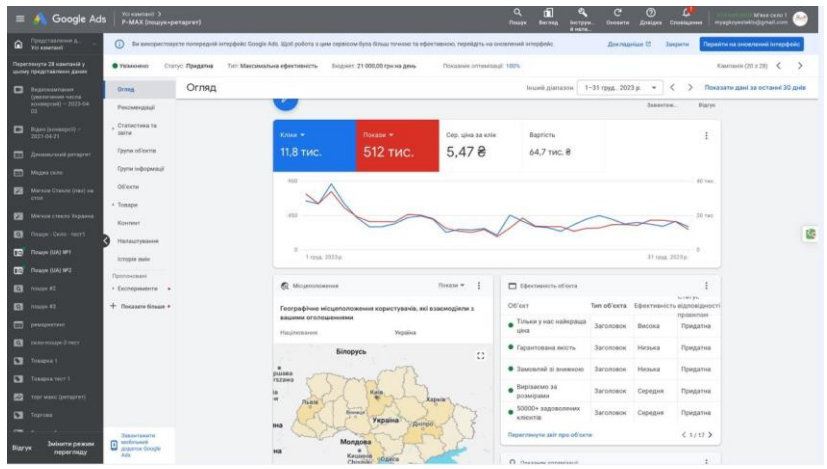

Кабінет рекламної компанії в Google Ads.

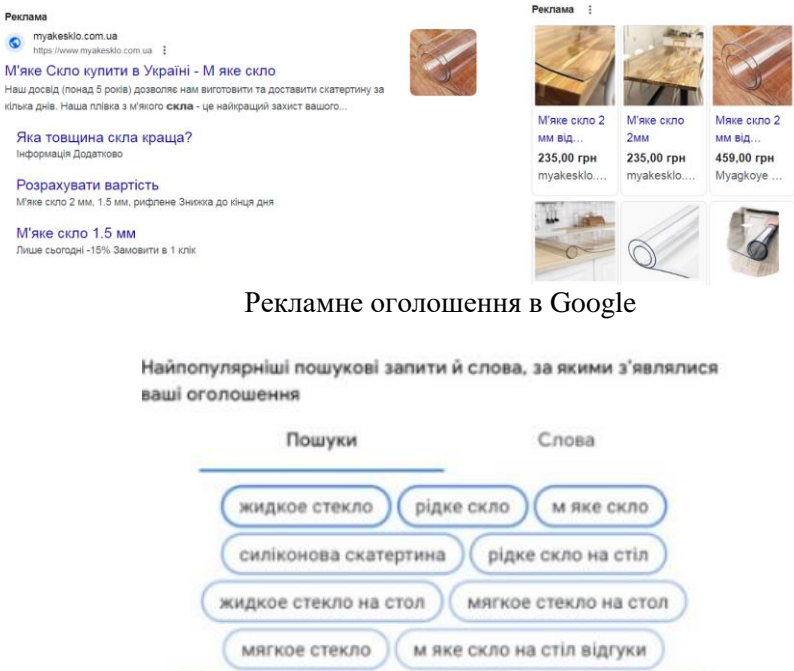

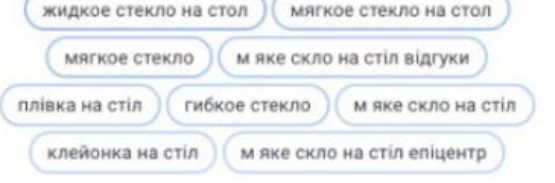

# Ключові слова

| Підсумок показників ефективності ваших ключових слів |                      |            |          | День                         |    | День і час | 4ac                                                                   |  |  |
|------------------------------------------------------|----------------------|------------|----------|------------------------------|----|------------|-----------------------------------------------------------------------|--|--|
|                                                      | <b>Bapricru</b><br>٠ | Кліки<br>۰ | CTR<br>٠ |                              |    |            |                                                                       |  |  |
| • м'яке скло                                         | 930,11 грн           | 173        | 8,11%    | Н<br>Π<br>B                  |    |            |                                                                       |  |  |
| • жидкое стекло                                      | 847,48 грн           | 168        | 5,93%    | C<br>ч<br>n                  |    |            |                                                                       |  |  |
| • рідке скло на стіл                                 | 622.57 грн           | 111        | 10,56%   | С<br>00                      | 06 | 12         | 00<br>18                                                              |  |  |
| • рідке скло                                         | 557,34 грн           | 133        | 5,62%    | Планування показу оголошення |    |            |                                                                       |  |  |
| м яке скло на стіл<br>відгуки                        | 554,82 грн           | 121        | 28.34%   | $\sim$ $\sim$                |    |            | the control of the control of the property of the control of the con- |  |  |

Ефективність ключових слів та активність користувачів

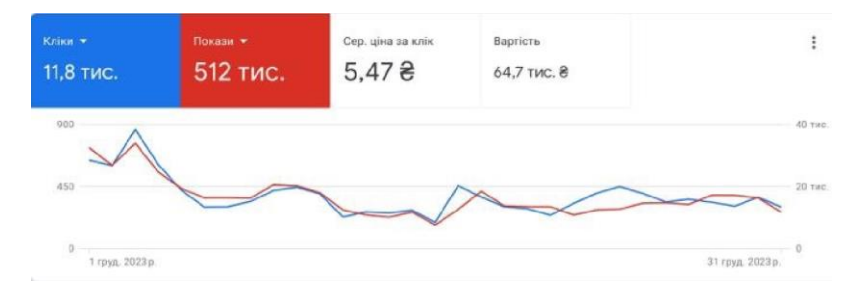

## Результати рекламної кампанії за місяць

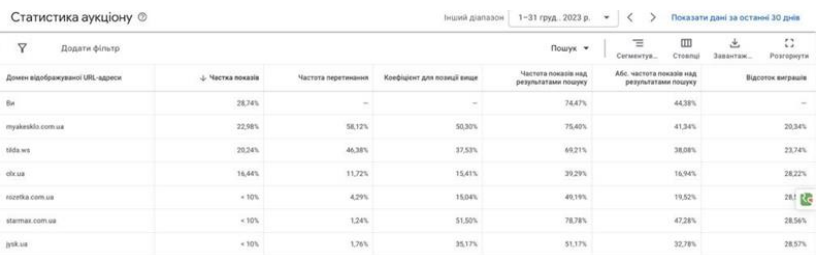

# Статистика аукціонів за показ реклами на Google Ads

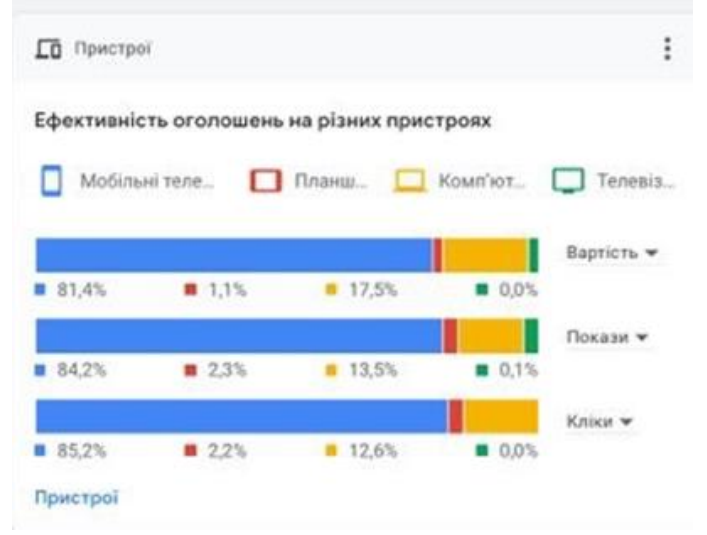

### Ефективність рекламних оголошень на різних пристроях

## **№7 Тема: Web- аналітика в соціальних мережах**

Мета: Набуття навичок аналізу, розробки та проведення рекламних компаній в соціальних мережах.

### **Теоретичні відомості**

Маркетинг у соціальних мережах, або SMM (англ. social media marketing) — комплекс заходів щодо використання соціальних медіа як каналів для просування компаній та вирішення інших бізнесзавдань.

Переваги SMM

- ✓ впізнаваність бренду;
- ✓ робота з цільовою аудиторією;
- ✓ прямий зворотній зв'язок;
- ✓ покриває ЦА, яка не реагує на класичні види реклами;
- ✓ поєднує маркетинг і піар; Недоліки SMM
- ✓ необхідність бути комунікабельним і підлаштовуватися під аудиторію;
- ✓ підходить не всім брендам і видам послуг;
- ✓ неправильний підхід викличе негатив у споживача;
- ✓ висока конкурентність.

Маркетинг розвивається в наш час дуже швидко, як, зрештою, і все довкола. То ж і SMM давно трансформувався з простого ведення сторінок у соцмережах в один з найголовніших маркетингових інструментів. Ринок реклами постійно змінюється, стаючи більш «живим», а користувачі – більш вимогливими.

SMM-інструментів на ринку багато. Як і в будь-який динамічній сфері, тут постійно автоматизуються все нові процеси, з'являються нові сервіси, старі розвиваються або йдуть. Згрупуємо існуючі сервіси за завданнями, які вони вирішують.

# **Завдання 1 SMM інструменти - планування постів**

Сервіси, в яких можна створити пости на тиждень вперед для декількох соцмереж відразу. Зазвичай підтримують функцію автопостінга і кросспостінг, що економить час і допомагає нічого не

забути. Особливо актуально, коли потрібно розміщувати 2-3 поста в день для кількох проектів відразу.

**Хід роботи:**

- 1. Створіть акаунт в <https://smmplanner.com/> або <https://buffer.com/>
- 2. Ознайомтесь з можливостями програм

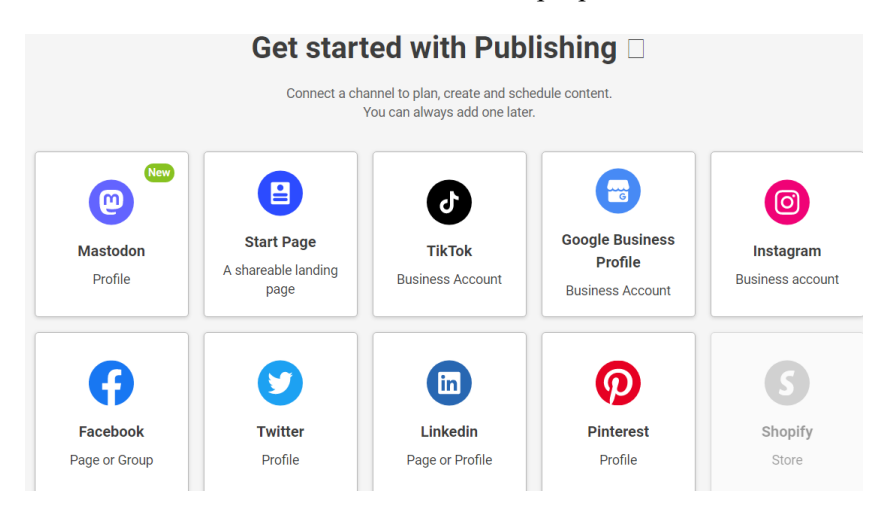

Для управління телеграм-каналами використовують сервіс <https://telepost.me/uk/landing#howItWorks>

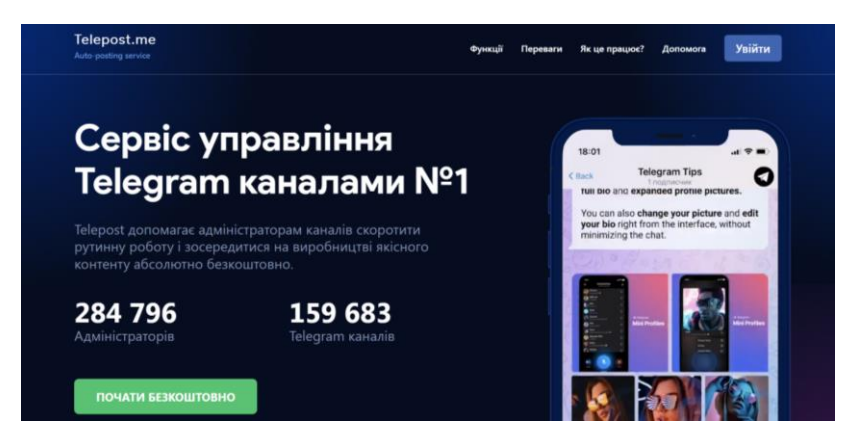

### **Завдання 2 SMM інструменти - парсинг аудиторії**

Парсер - спеціальна програма, що збирає дані шаблону. Вона перетворює інформацію на формат, зручний для аналізу. Телегрампарсери потрібні, щоб збирати інформацію про чати, канали, передплатники та публікації. Парсер допомагає швидко шукати та структурувати дані про цільову аудиторію за заданими параметрами. Результати парсингу допомагають організувати маркетингову кампанію із найбільшою ефективністю. Наприклад, якщо скористатися списком, який надасть парсер на виході, можна надіслати його розсилку з рекламою оффера. Парсинг використовується для:

> інформаційних розсилок, інвайтингу; сегментації бази; пошуку нових користувачів; аналізу майданчиків для рекламних постів; збору бази адміністраторів каналів та чатів; збереження великих обсягів даних; наповнення каналів (якщо

є опція граббера контенту).

### **Хід роботи:**

✓ Створіть акаунт в LetsExtract.com або<http://pepper.ninja/> або https://netpeaksoftware.com/

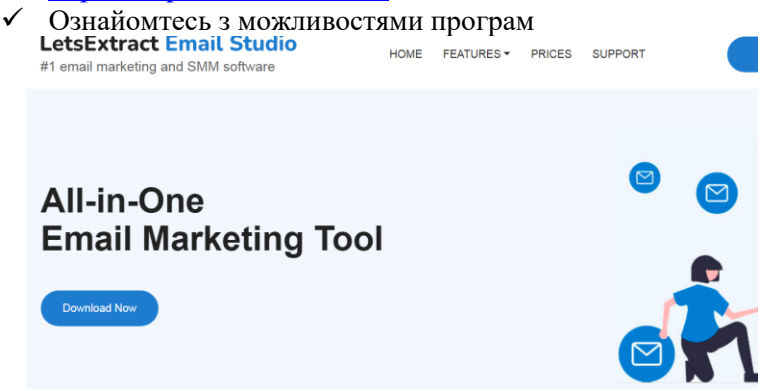

## **Завдання 3 SMM інструменти - аналіз даних**

SMM - напрямок інтернет-маркетингу, а значить без аналізу і аналітики тут нікуди. Для збору і структурування даних, підрахунку параметрів і показників, на основі яких ми будемо робити висновки, потрібні спеціальні сервіси.

> У SMM аналітичні інструменти використовуються для аналізу: цільової аудиторії;

конкурентів;

статистики своїх спільнот і рекламних кампаній.

Аналіз інформації з соціальних мереж, пошукових систем та інших онлайн-джерел, де проявляється думка і поведінка споживача, допомагає знайти важливі інсайти для стратегічних рішень і планування поточної роботи.

Для аналізу застосовують спеціальні інструменти. Одним з них є Popsters https://popsters.com/

Popsters аналізує контент з усіх популярних платформ: Facebook, Instagram, Telegram, Twitter, YouTube, Pinterest. Визначає найпопулярніші пости для будь-якої сторінки. Рахує ER. Звіт за будьякий період можна завантажити в зручному форматі.

## **Хід роботи:**

- 1. Створіть акаунт в Popsters
- 2. Ознайомтесь з можливостями Popsters
- 3. Здійснити аналіз власного акаунту в соціальній мережі або акаунту університету

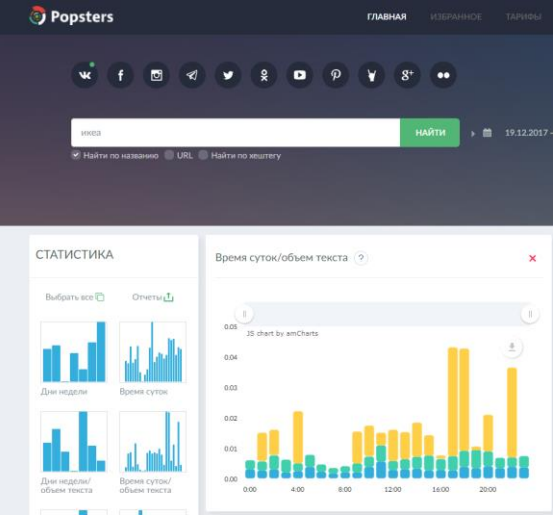

## **Завдання 4 Аналіз реклами конкурентів в Facebook Ad Library**

### **Теоретичні відомості**

Facebook Library – сервіс, де зберігаються рекламні кампанії, запущені у Facebook, Instagram. У бібліотеці можна подивитися креативи та оголошення рекламодавців, наприклад, великих світових брендів.

Для пошуку оголошень потрібно вказати декілька параметрів:

Країну – можна вибрати географію кампанії та подивитися, на які країни рекламуються конкуренти.

Категорію оголошень – потрібно вибрати один із двох варіантів: усі оголошення або питання суспільної значущості, виборів, політики. У Facebook особливе правило щодо цього – соцмережа прагне забезпечити прозорість у виборах. Тому бібліотека реклами фейсбук вказує додаткові дані про таку рекламу – наприклад, джерело фінансування, охоплення за демографічними показниками та інше.

Ключове слово – потрібно обрати конкретний запит або назву кампанії, за якими бібліотека шукатиме оголошення. Наприклад, "дитячі іграшки" або "квартира від забудовника".

Після у пошуку з'явиться список рекламодавців та їхні креативи. Можна клікнути на рекламодавця і подивитися сторінку компанії.

### **Хід роботи:**

- 1. Створіть акаунт в Facebook
- 2. Ознайомтесь з можливостями Facebook Library
- 3. Здійсніть аналіз рекламної компанії відомого бренду в соціальній мережі.

## **Завдання 5 Таргетована реклама в Facebook Теоретичні відомості**

Таргетинг (з англійської target - ціль) - спеціальний рекламний механізм, який дозволяє виділити з усієї аудиторії тільки цільову (ЦА) та показати рекламу саме їй.

Таргетована реклама - це оголошення, максимально релевантні до запитів користувачів. Вони бувають медійними, мультимедійними або текстовими.

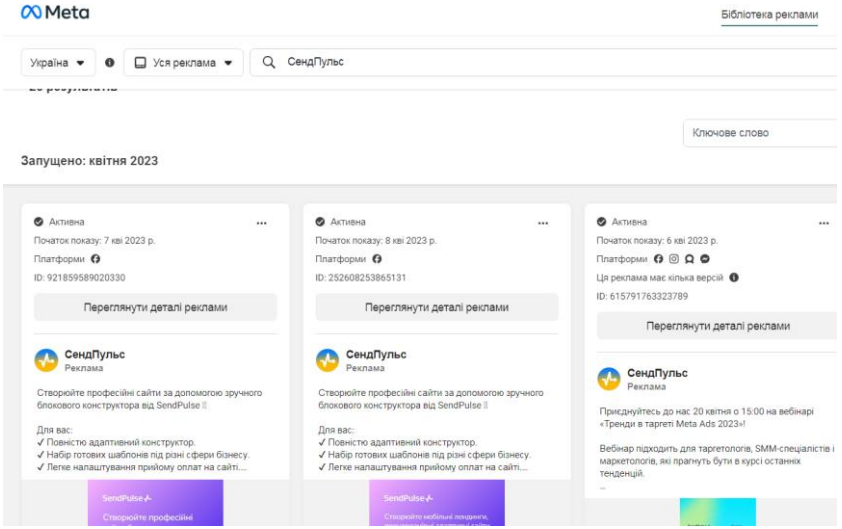

Таргетинг у соцмережах - один з найбільш перспективних напрямків Social Media Marketing. Адже в соцмережах зібрана найповніша інформація про життя, захоплення, хобі, уподобання користувачів Інтернету. Саме володіння цією інформацією стає головною перевагою таргетованої реклами.

У фахівця-таргетолога з'являється безліч важелів, за допомогою яких можна налаштувати рекламне оголошення та показати його цільовій аудиторії. Таргетована реклама в інтернеті є ефективною, оскільки потенційний клієнт побачить її саме тоді, коли пропоновані товари/послуги будуть йому необхідні.

Географічний таргетинг в Instagram і Facebook (геотаргетинг)

- це демонстрація рекламних повідомлень користувачам, які перебувають на певній території: в країні, області, місті або районі. В його основі - визначення місцезнаходження користувача з прив'язкою до його IP-адреси.

Поведінковий таргетинг

вважається найбільш перспективним. Передбачає ретельний відбір інформації про дії користувача за допомогою cookie-файлів: особисті дані, хобі, інтереси, покупки, пошукові запити тощо. Усі ці

дані дозволяють отримати детальний портрет конкретного користувача з цільової аудиторії.

*Основні особливості таргетованої реклами в Facebook.*

Facebook показує рекламу, релевантну інтересам відвідувачів, виключаючи агресивне просування брендів, товарів або послуг. Користувач може самостійно керувати рекламою, яку бачить, за допомогою налаштувань "Приховати" або "Я не хочу це бачити", кнопки "Чому я бачу це?"

Наразі система налаштувань з таргетингу в Facebook одна з найбільш функціональних і деталізованих: рекламодавець може використовувати не тільки класичні фільтри (вік, стать, місце проживання), а й більш вузькі (інтереси, хобі, поведінкові фактори). Наприклад, Facebook знає і використовує унікальні демографічні фільтри: весілля, річниця, далеко від дому та інші. Соціальна мережа також пропонує різні формати показу інформації: на комп'ютері, мобільному телефоні.

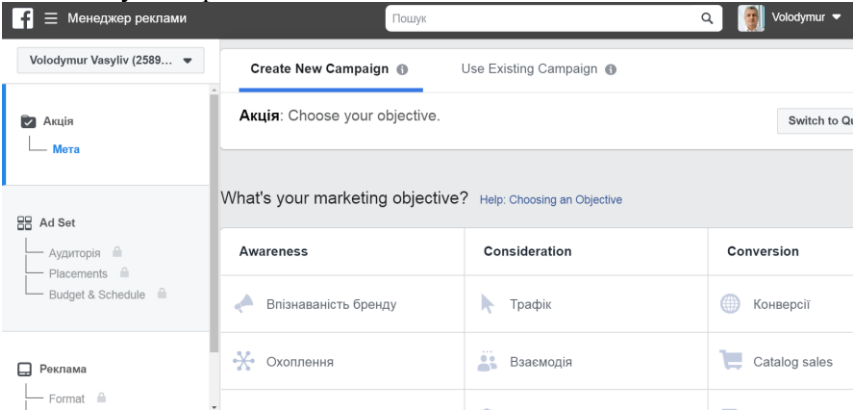

# **Хід роботи:**

- 1. Створіть акаунт в Facebook
- 2. Ознайомтесь з менеджером реклами Facebook
- 3. Створіть рекламну компанію використовуючи наступні кроки:
	- *Оберіть ціль нашої рекламної компанії Facebook*

Ціль виділяє потрібну стратегію для Вашої компанії для отримання максимальної ефективності використання бюджету. Якщо обрати пункт «Захоплення» – тоді оголошення буде показано користувачам, які максимально взаємодіють із контекстом, роблять репости, коментують, ставлять лайки тощо.

*Оберіть розмір бюджету для Вашої компанії Facebook* Для всіх компаній можна обрати розмір витрат компанії та термін трансляції оголошення. Можна обрати на один день або на весь термін.

# *Виберіть бюджет рекламної компанії Фейсбук*

З досвіду рекомендовано використовувати загальний бюджет на весь термін. Можна вказати конкретний час трансляції оголошень, наприклад на вечірній час. Всі витрати на рекламу у Facebook в доларах, гривень немає.

*Вибір потрібної аудиторії для реклами Facebook* Даний інструмент дозволить Вам обрати категорію користувачів по інтересах. Це дуже зручно, щоб націлити публікацію саме на групу людей, яким по суті потрібен або цікавий товар (послуга).

*Місце розміщення рекламних оголошень Facebook* Ще одна фішка – це вибір місця розміщення Вашого оголошення. При виборі пункту «Автоматичні плейсменти», реклама буде транслюватись у всіх типах розміщень: Facebook Stories, Insta Stories, стрічці новин на всіх пристроях. Але є можливість відключити неефективні місця, тоді обираєте «Змінити плейсменти».

*Створіть саме оголошення Facebook*

1) Обираєте потрібне фото чи кілька або відео;

2) Можна вказати потрібну сторінку на яку буде вести користувачів Ваше рекламне оголошення Facebook;

3) Придумайте хороший заголовок, можна використати спеціальні символи;

4) Можна використати спеціальний надпис на кнопці, що бути стимулювати до дії;

5) Можете використовувати різну мову оголошень для реклами.

Детально про рекламу у Facebook

https://www.youtube.com/watch?v=4e8cU\_AnPHs

### **Завдання 6 Налаштування реклами на власній сторінці Facebook Хід роботи:**

1. Виберіть будь яке рекламне оголошення на власній сторінці в Facebook

- 2. Виберіть вкладку «Чому я бачу цю рекламу?» та визначте параметри яким Ви відповідаєте.
- 3. Виберіть вкладку «Змінити налаштування реклами» та встановіть власні параметри реклами.

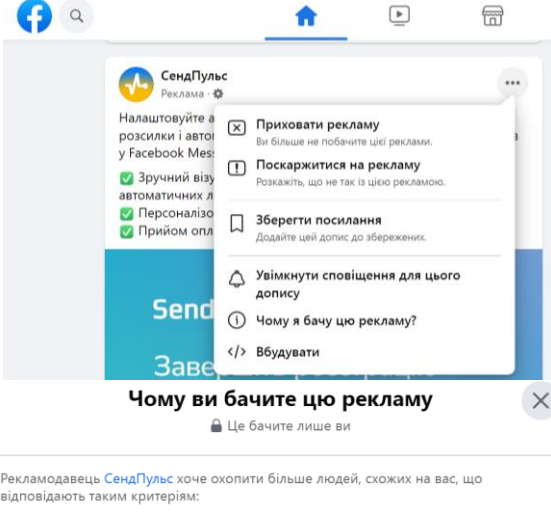

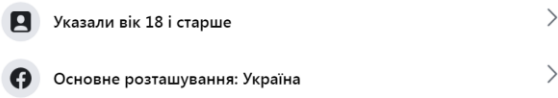

#### Що ще впливає на вашу рекламу

Ваші оголошення можуть персоналізуватися в залежності від налаштувань інших рекламодавців, вашого профілю й ваших дій. Наприклад, на основі сайтів, які ви відвідуєте, чи оголошень, з якими ви взаємодієте, а також іншої інформації, не зазначеної тут. Дізнатися більше про те, як працює реклама;

## **Завдання 7 Аналіз аудиторії телеграм каналів**

Визначити найпопулярніші телеграм-канали у сфері:

- ✓ Digital
- ✓ Книги з Саморозвитку
- ✓ Бізнес
- ✓ Дизайн
- ✓ Робота
- ✓ Освіта
- ✓ Здорове життя
- ✓ Англійська мова
- ✓ Маркетинг.

Для аналізу телеграм-каналів можна використати сервіс <https://telemetr.io/uk/channels>

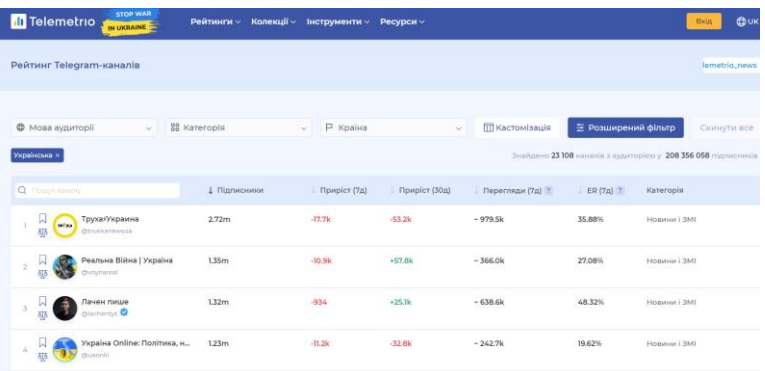

Сервіс Telemetr надає широкі можливості для пошуку та рейтингування телеграм-каналів.

# **№ 8 Оцінка ефективності та стратегія SEOрозвитку проектів**

Мета: набуття навичок визначення основних показників ефективності інтернет-маркетингу й соціальних мереж.

## **Завдання 1 Аналіз ефективності акаунта в соціальній мережі**

## **Теоретичні відомості**

Кількісний аналіз акаунту передбачає оцінювання таких показників:

➢ кількість підписників (їхня структура за статтю та віком);

- ➢ середня кількість лайків та коментарів на пост;
- ➢ рівень залученості підписників в акаунті;
- ➢ ефективність постінга за днями тижня та часом.

**Коефіцієнт залучення в соціальних мережах Engagement Rate (ER)** – це показник, що оцінює якість і ефективність постів, а також застосування різних інструментів просування. Простіше кажучи, цей параметррозраховує відносну ефективність опублікованої інформації та відображає відсоток користувачів, які проявляли активність у публікації. За ним можна визначити, який результат вона дає, та зрозуміти – продовжувати в тому самому дусі або міняти стратегію контенту.

Формула розрахунку **ER** базується на двох ключових змінних та їхньому співвідношенні:

цільові дії або social action (лайки, коментарі, збереження, репости посту, переходи за посиланням у разі рекламної кампанії);

аудиторія (ділиться на підписників, всіх відвідувачів, які зайшли на сто- рінку, і людей, які подивилися один конкретний пост (охоплення посту)).

Залежно від типу аудиторії існує 2 основних способи розрахунку ER:

1. ER = Кількість здійснених цільових дій (Лайки + Репости + Коментарі + Дизлайки для YouTube) / Кількість підписників 100.

2. ER = Кількість здійснених цільових дій (Лайки + Репости +

Коментарі + Дизлайки для YouTube) / Кількість переглядів посту  $\Box$  100.

ER можна розраховувати: в середньому; загалом; в акаунті; за добу або на конкретний пост.

Використовуючи в процесі аналізу сервіс Popsters слід враховувати також наступні варіанти ER:

**ERpost** – коефіцієнт залученості певної публікації.

**ERday** – коефіцієнт залученості користувачів сумарно у всіх опублікованих записів за день.

**ERview** – коефіцієнт залученості у конкретного поста в перерахунку на кількість переглядів.

**Середній ERpost** – середнє арифметичне ERpost усіх публікацій за аналізований період.

**Середній ERview** – середнє арифметичне ERview усіх постів.

**Середній ERday** – середнє арифметичне ERday за весь аналізований період.

ER розраховується у такий спосіб:

**ERday** = (Сума лайків + Сума репостів + Сума коментарів за добу + + Сума дизлайків для YouTube) / Кількість підписників.

**Середній ERpost** = (Сума лайків за весь період + Сума репостів за весь період + Сума коментарів за весь період + Сума дизлайків за весьперіод для YouTube) / Кількість підписників / Кількість публікацій за весь період.

**СереднійERview** = (СумаERview усіх записів за період)/Кількість публікацій за весь період.

**Середній ERday** = (Сума лайків за весь період + Сума репостів за весь період + Сума коментарів за весь період + Сума дизлайків за весьперіод для YouTube) / Кількість підписників / Кількість днів аналізованогоперіоду.

Також окремо можна розраховувати Love Rate та Talk Rate.

**Love Rate (LR)** – коефіцієнт привабливості публікації для аудиторії,який визначає рівень лайків. Розраховується у такий спосіб:

**LR** = Сума лайків / Кількість підписників / Кількість публікацій за аналізований період.

**Talk Rate (TR)** – коефіцієнт комунікабельності визначає рівень залученості аудиторії в комунікацію та зворотного зв'язку,

тобто відносну кількість коментарів на пост. Розраховується у такий спосіб:

**TR** = Сума коментарів / Кількість підписників / Кількість публікацій за аналізований період.

ERpost 0.5309% ERview 3.077% VRpost 17.2527%  $\approx$  2.700  $\circ$  1.383  $\approx$  0  $94.32694$ 

Студентам необхідно провести кількісний аналіз обраного акаунту та акаунту конкурентів з використанням сервісів: Popsters, Hypeauditor; Fakelikeinfo. та розрахувати рівень залученості аудиторії акаунту.

Загальна статистика акаунту

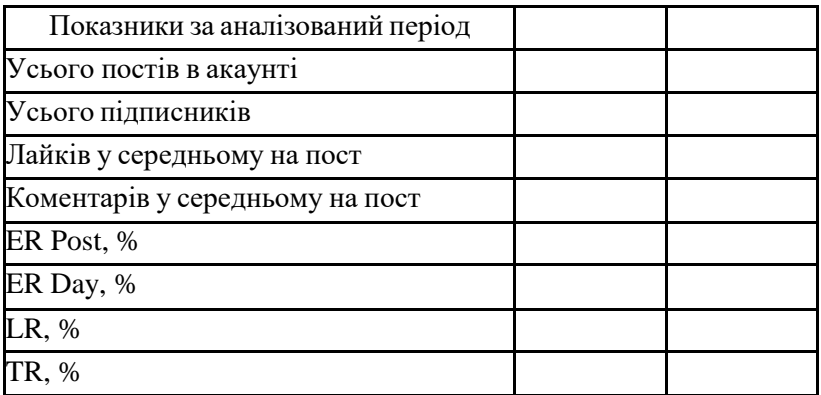

За результатами кількісного аналізу за допомогою та статистичних даних сервісу Popsters зробіть висновки щодо рівня залученості підписників і напрямів удосконалення статистики профілю.

# **Література**

- 1. Борисова Т. М. Комплексний Інтернет-маркетинг : навч. посіб. Тернопіль : ЗУНУ, 2022. 272 с
- 2. Кордзая Н. Р. Основи інтернет-маркетингу : навч. посіб. Ч. 1. Херсон : ОЛДІ-ПЛЮС, 2018. 184 с.
- 3. Литовченко І. Л. Пилипчук В. П. Інтернет-маркетинг : навчальний посібник. К. : ЦУЛ, 2017. 184 с.
- 4. Маркетинг у соціальних мережах [Електронний ресурс] : методичні рекомендації до лабораторних робіт та самостійної роботи для студентів спеціальності 073 «Менеджмент» першого (бакалаврського) рівня / уклад. К. В. Ларіна, Г. В. Демченко. Харків : ХНЕУ ім. С. Кузнеця, 2021. 74 с.
- 5. Котлер Ф. Маркетинг 4.0. Від традиційного до цифрового / Ф. Котлер, Гермаван Катарджая, Їван Сетьяван; переклад з анг. К. Куницької та О. Замаєвої. К. : Видавнича група КМ-БУКС, 2018. 208 с.
- 6. Воронюк А., Полищук А. Актуальний Інтернет-маркетинг. К. : Агенство «Іріо». 2018. 160 с.
- 7. Василів В. Б. Методичні вказівки до виконання лабораторних робіт з дисципліни «Електронний бізнес» для здобувачів вищої освіти ступеня «бакалавр», які навчаються за освітньопрофесійними програмами «Бізнес-аналітика» та «Управління персоналом і економіка праці» спеціальності 51 «Економіка». денної та заочної форм навчання. [Електронне видання]. Рівне : НУВГП, 2022. 99 с.

# **Інструменти SEO та веб-аналітики**

## **1. Google Analytics:**

- Багатофункціональний сервіс, який відстежує трафік сайту чи додатку, моніторить поведінку відвідувачів, аналізує отримані дані і надає звіти.
- Допомагає зрозуміти, звідки приходять ваші відвідувачі, як вони поводяться на вашому сайті, що їм подобається, а що ні.

Ця інформація може допомогти вам покращити ваш сайт, збільшити трафік і конверсію.

## **2. Google Tag Manager:**

Інструмент, що допомагає оцінити, наскільки успішно сайт вирішує завдання користувачів, ступінь ефективності рекламної кампанії, дізнатися кількість конверсійних дій.

Дозволяє легко додавати та видаляти теги на вашому сайті без необхідності редагувати код.

Це може бути корисним для відстеження різних типів даних, таких як перегляди сторінок, кліки по кнопках, заповнення форм тощо.

## **3. Google Alerts:**

Сервіс повідомлень, що допомагає в автоматичному режимі відслідковувати згадки в інтернеті, наприклад, про бренд чи продукт компанії.

Ви можете налаштувати сповіщення, щоб отримувати їх на email або RSS-канал.

Це може бути корисним для моніторингу вашої онлайнрепутації, відстеження конкурентів або знаходження нових можливостей для просування.

## **4. LinkPad:**

Інструмент для оцінки числа вхідних посилань на сайт, унікальних донорів, а також одержувачів посилань.

Допомагає вам зрозуміти, які сайти посилаються на вас, які з них є авторитетними, а які ні.

Ця інформація може бути корисною для покращення вашого SEO-просування.

## **5. Matomo:**

Сервіс визначає, наскільки залучена аудиторія сайту, маркетингові канали, що приносять найвищий ROI; показує звіти про відвідування сайту: географічне положення, джерела, час, технічні характеристики тощо.<br>Дозволяє вам відсте:

вам відстежувати трафік вашого сайту, аналізувати поведінку користувачів і генерувати звіти.

Matomo – це платформа з відкритим кодом, що дає вам більше гнучкості та контролю над вашими даними.

## **6. Woopra:**

Інструмент, орієнтований на створення детальних звітів про поведінку користувачів: хто вони, як перейшли на сайт, як працюють з ним. Ресурс аналізує електронну пошту, чат і службу техпідтримки, поведінку користувача на сайті і в мобільному додатку.

.<br>Допомагає вам зрозуміти, як користувачі взаємодіють з вашим сайтом або додатком, що їм подобається, а що ні.

Ця інформація може допомогти вам покращити UX/UI вашого сайту або додатку.

#### **7. Xenu:**

Програма для внутрішнього аудиту сайту, що дозволяє проаналізувати вихідні посилання, в т.ч. пошкоджені, метаописи сторінок і інші внутрішні параметри, що впливають на його ранжування.

Допомагає вам знайти та виправити помилки на вашому сайті, які можуть негативно впливати на його SEO-просування.

### **8. Linktrack:**

Інструмент для відстеження кліків на сайті, що в режимі реального часу надає дані, звідки надходить Ваш трафік.

Допомагає вам зрозуміти, як користувачі переходять на ваш сайт, які посилання вони натискають, і що вони роблять на вашому сайті.

Ця інформація може допомогти вам покращити ваш сайт і збільшити конверсію.

## **9. TraceWatch:**

Додаток для збору даних про відвідувачів сайту, перегляди сторінок, задіяні браузери, механізми перенаправлення тощо.

### **10. Semrush:**

Потужний інструмент SEO, який може допомогти вам дослідити ключові слова, проаналізувати конкурентів, відстежувати зворотні посилання та багато іншого.

Semrush може допомогти вам покращити SEO вашого сайту та збільшити органічний трафік.

### **11. Ahrefs:**

Ще один потужний інструмент SEO, який пропонує широкий спектр функцій, таких як дослідження ключових слів, аналіз зворотних посилань, аудит сайту та багато іншого.

Ahrefs може допомогти вам покращити SEO вашого сайту та збільшити органічний трафік.

### **12. Moz Pro:**

Інструмент SEO, який пропонує широкий спектр функцій, таких як дослідження ключових слів, аналіз зворотних посилань, аудит сайту та багато іншого.

Moz Pro може допомогти вам покращити SEO вашого сайту та збільшити органічний трафік.

## **13. Hotjar:**

Інструмент аналітики поведінки користувачів, який допомагає вам зрозуміти, як користувачі взаємодіють з вашим сайтом.

Hotjar пропонує такі функції, як записи сеансів, теплові карти, опитування та багато іншого.

Ця інформація може допомогти вам покращити UX/UI вашого сайту.

# **14. Crazy Egg:**

Інструмент аналітики поведінки користувачів, який допомагає вам зрозуміти, як користувачі взаємодіють з вашим сайтом.

Crazy Egg пропонує такі функції, як теплові карти, скролл-карти, A/B-тестування та багато іншого.

Ця інформація може допомогти вам покращити UX/UI вашого сайту.

**15. Google Optimize:**

Інструмент A/B-тестування від Google, який допомагає вам протестувати різні варіанти вашого сайту, щоб з'ясувати, який з них найкраще конвертує.

Google Optimize пропонує такі функції, як A/Bтестування, багатофакторне тестування, таргетинг аудиторії та багато іншого.

Цей інструмент може допомогти вам збільшити конверсію вашого сайту.

### **16. Adobe Analytics:**

Потужний інструмент аналітики, який може допомогти вам відстежувати трафік вашого сайту, аналізувати поведінку користувачів і генерувати звіти.

Adobe Analytics пропонує широкий спектр функцій, таких як веб-аналітика, аналітика мобільних додатків, аналітика соціальних мереж та багато іншого.

Цей інструмент може допомогти вам отримати більш глибоке розуміння вашої аудиторії та покращити ваш сайт.

## **17. Matomo (Piwik PRO):**

Платформа веб-аналітики з відкритим кодом, яка пропонує широкий спектр функцій, таких як відстеження трафіку, аналіз поведінки користувачів, генерування звітів та багато іншого.

Matomo (Piwik PRO) – це платформа з відкритим кодом, що дає вам більше гнучкості та контролю над вашими даними.

### **18. Clicky:**

Інструмент веб-аналітики, який пропонує широкий спектр функцій, таких як відстеження трафіку, аналіз поведінки користувачів, генерування звітів та багато іншого.

### **19. Woopra:**

Інструмент аналітики поведінки користувачів, який допомагає вам зрозуміти, як користувачі взаємодіють з вашим сайтом або додатком, що їм подобається, а що ні.

Woopra аналізує електронну пошту, чат і службу техпідтримки, поведінку користувача на сайті і в мобільному додатку.

Ця інформація може допомогти вам покращити UX/UI вашого сайту або додатку.

### **20. Heap:**

Інструмент аналітики поведінки користувачів, який допомагає вам зрозуміти, як користувачі взаємодіють з вашим сайтом або додатком.

Heap пропонує такі функції, як записи сеансів, теплові карти, аналіз воронок та багато іншого.

Ця інформація може допомогти вам покращити UX/UI вашого сайту або додатку.

# **21. Mixpanel:**

Інструмент аналітики поведінки користувачів, який допомагає вам зрозуміти, як користувачі взаємодіють з вашим сайтом або додатком.

Mixpanel пропонує такі функції, як записи сеансів, теплові карти, аналіз воронок та багато іншого.

Ця інформація може допомогти вам покращити UX/UI вашого сайту або додатку.

### **22. Segment:**

Платформа даних, яка допомагає вам збирати, об'єднувати та активувати дані про ваших користувачів.

Segment пропонує такі функції, як збір даних, об'єднання даних, активація даних та багато іншого.

Ця платформа може допомогти вам отримати більш глибоке розуміння вашої аудиторії та покращити ваш сайт.

### **23. Tealium:**

Платформа даних, яка допомагає вам збирати, об'єднувати та активувати дані про ваших користувачів.

Tealium пропонує такі функції, як збір даних, об'єднання даних, активація даних та багато іншого.

Ця платформа може допомогти вам отримати більш глибоке розуміння вашої аудиторії та покращити ваш сайт.

## **24. Ensighten:**

Платформа даних, яка допомагає вам збирати, об'єднувати та активувати дані про ваших користувачів.

Ensighten пропонує такі функції, як збір даних, об'єднання даних, активація даних та багато іншого.

Ця платформа може допомогти вам отримати більш глибоке розуміння вашої аудиторії та покращити ваш сайт.

## **25. Adobe Analytics Cloud:**

Набір інструментів веб-аналітики, який пропонує широкий спектр функцій, таких як відстеження трафіку, аналіз поведінки користувачів, генерування звітів та багато іншого.

Adobe Analytics Cloud – це платний інструмент, який пропонує більше функцій, ніж безкоштовні інструменти вебаналітики.

## **26. Google Analytics 360:**

Платна версія Google Analytics, яка пропонує більше функцій, ніж безкоштовна версія.

Google Analytics 360 пропонує такі функції, як розширені звіти, аналіз даних на кількох платформах, атрибуція конверсій та багато іншого.

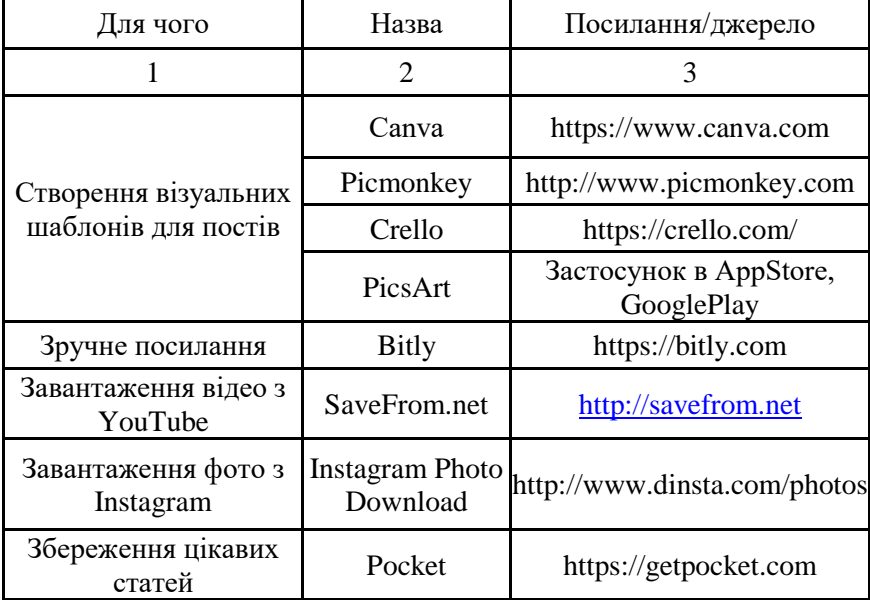

# **Перелік корисних сервісів для роботи SMMменеджера**

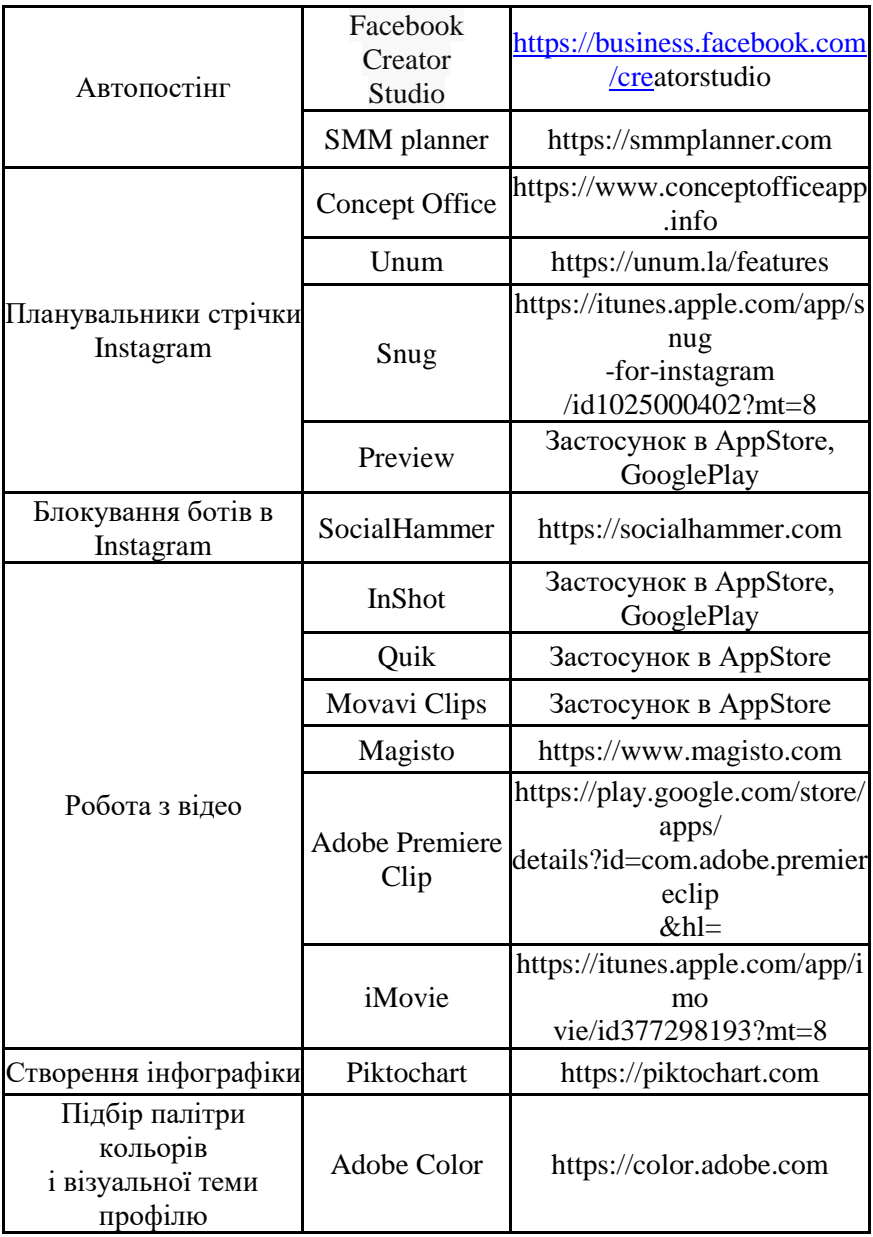

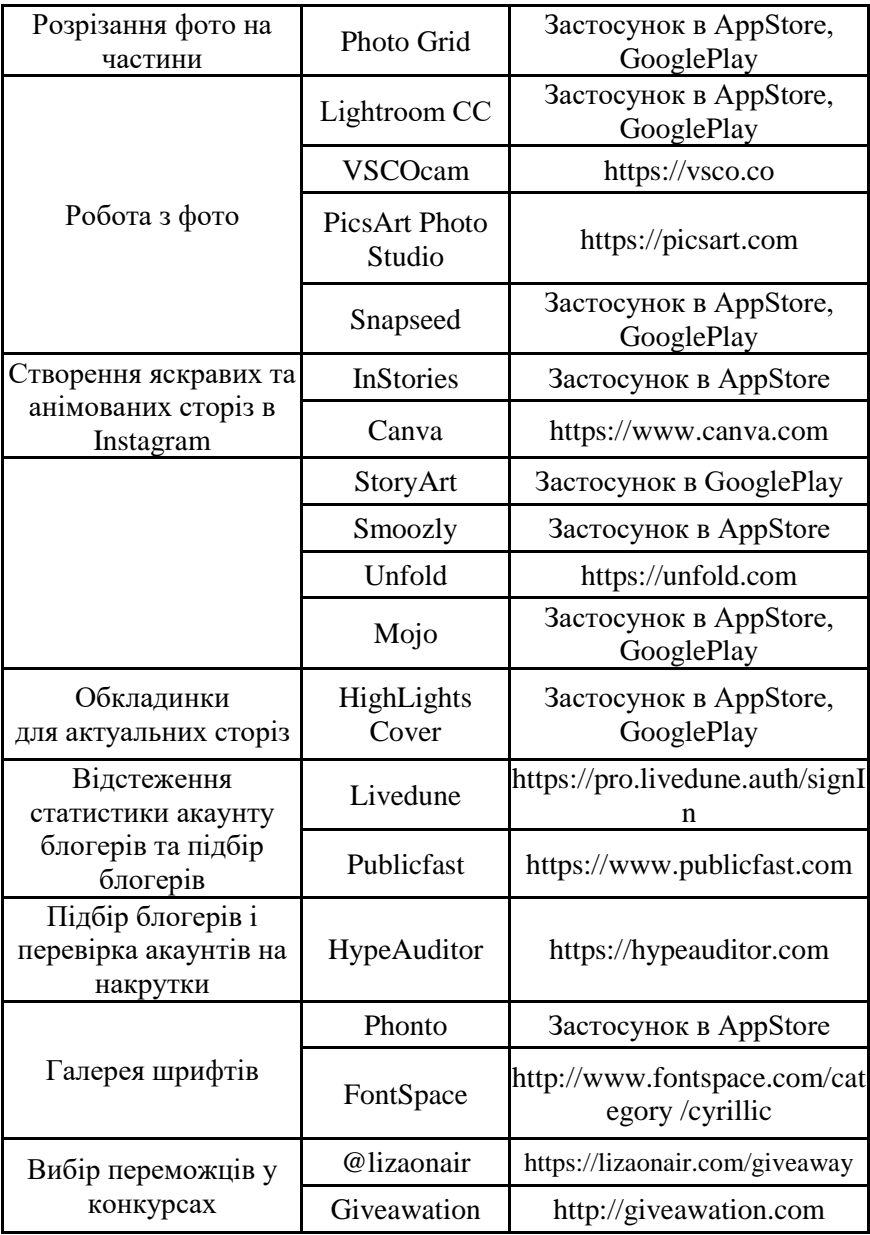